# **Информация о выпуске Debian 8 (jessie) для архитектуры 64-bit PC**

**Проект документации Debian (http://www.debian.org/doc/)**

14 мая 2016 г.

### **Информация о выпуске Debian 8 (jessie) для архитектуры 64-bit PC**

This document is free software; you can redistribute it and/or modify it under the terms of the GNU General Public License, version 2, as published by the Free Software Foundation.

This program is distributed in the hope that it will be useful, but WITHOUT ANY WARRANTY; without even the implied warranty of MERCHANTABILITY or FITNESS FOR A PARTICULAR PURPOSE. See the GNU General Public License for more details.

You should have received a copy of the GNU General Public License along with this program; if not, write to the Free Software Foundation, Inc., 51 Franklin Street, Fifth Floor, Boston, MA 02110-1301 USA.

Текст лицензии также доступен на http://www.gnu.org/licenses/gpl-2.0.html и /usr/ share/common-licenses/GPL-2 в Debian.

# **Оглавление**

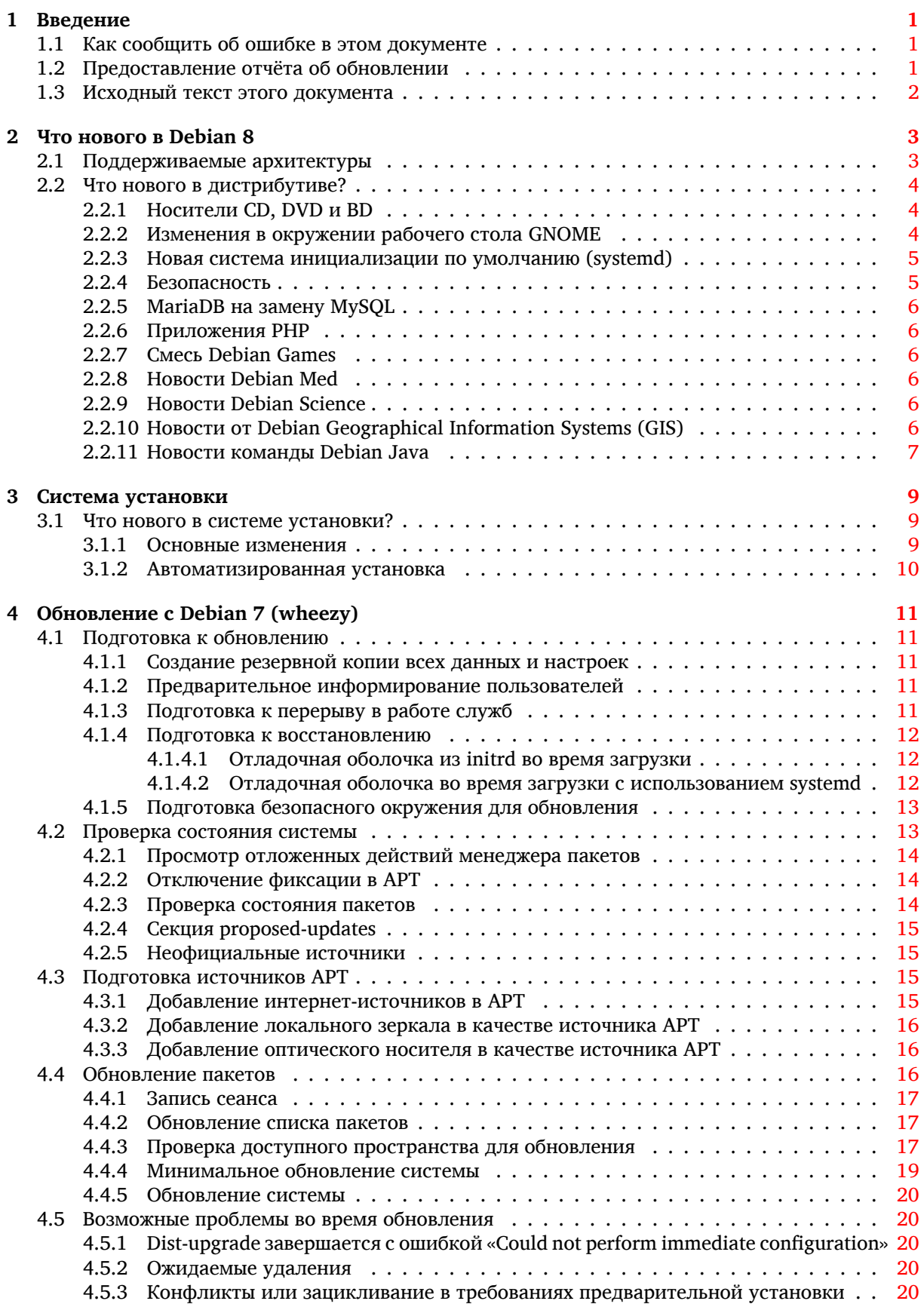

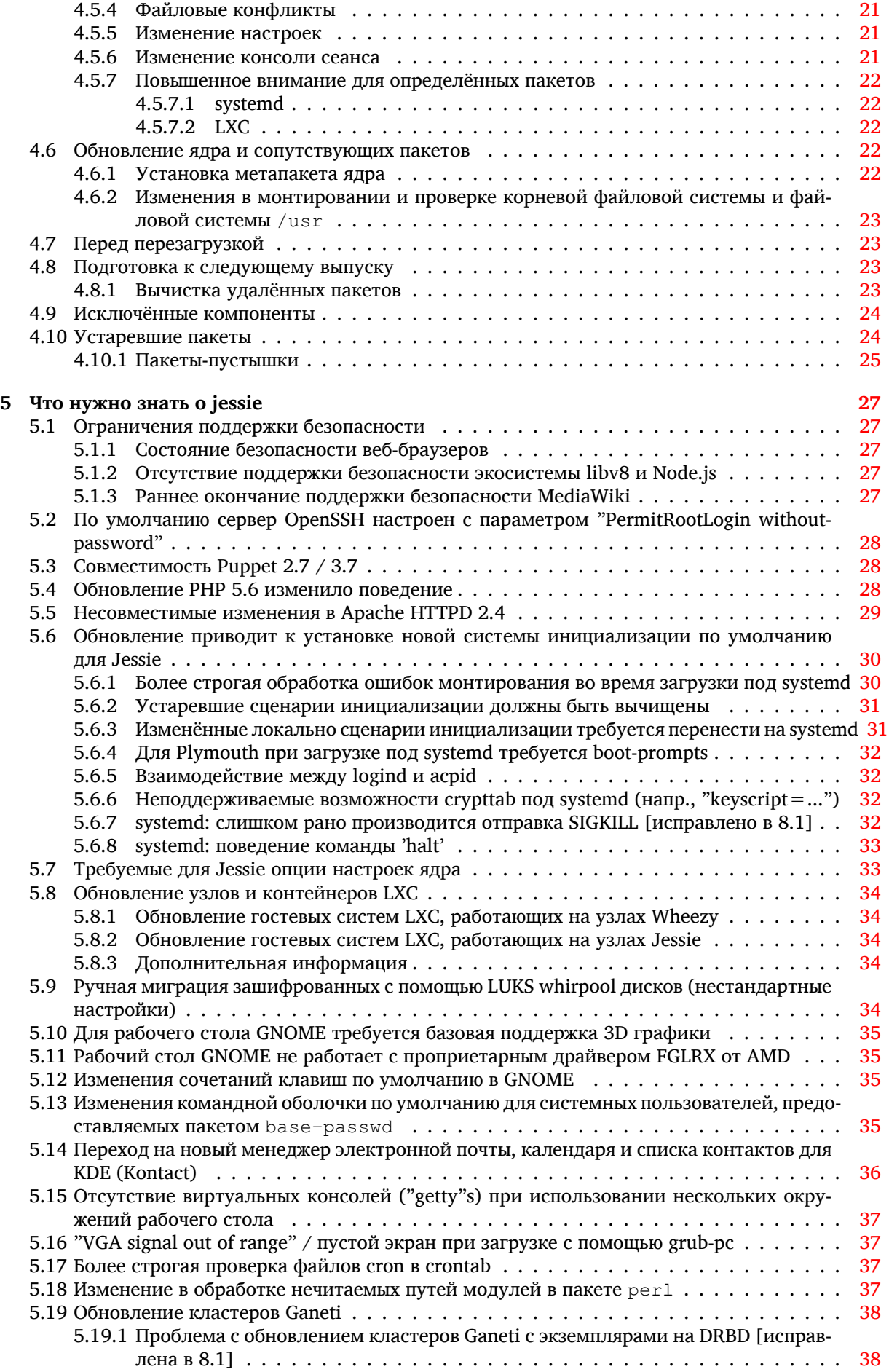

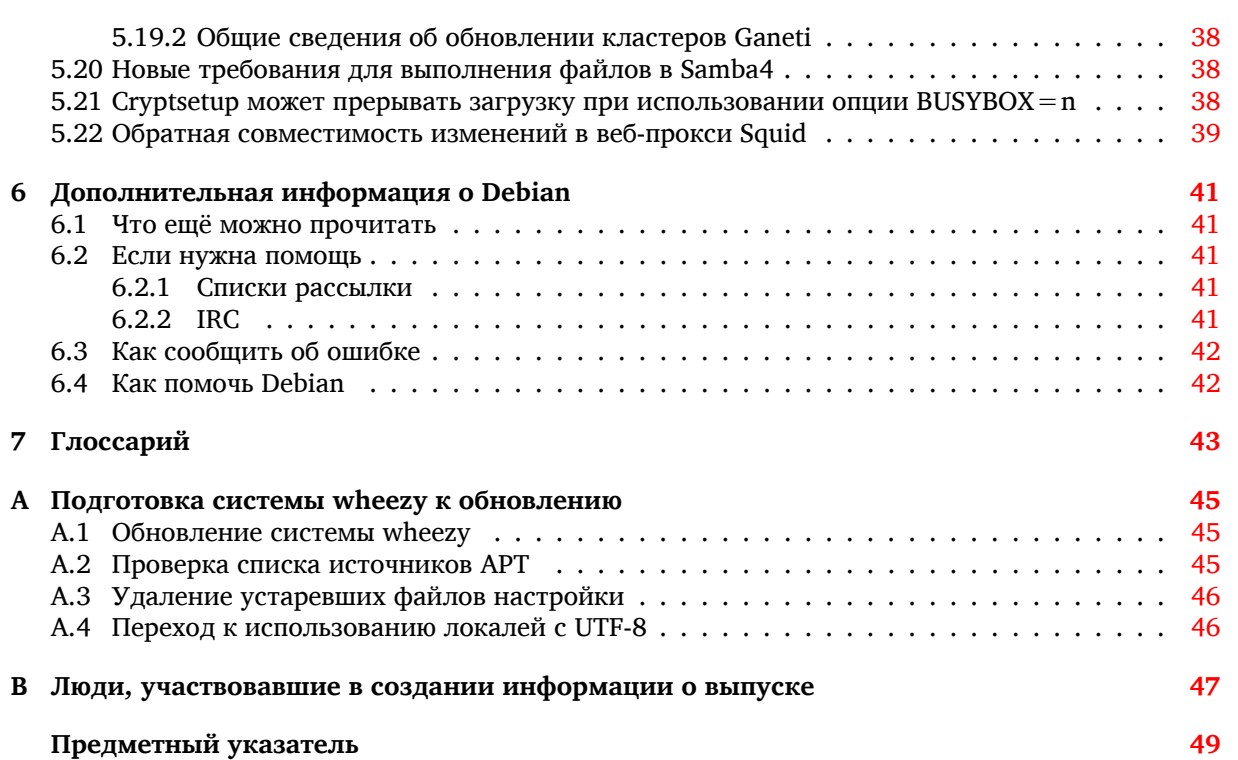

# <span id="page-6-0"></span>Глава 1

# Введение

Данный документ информирует пользователей дистрибутива Debian об основных изменениях в выпуске 8 (jessie).

В информации о выпуске описывается процесс безопасного обновления с выпуска 7 (wheezy) до текущего выпуска и известные потенциальные проблемы, с которыми могут столкнуться пользователи при обновлении.

Самая последняя версия этого документа доступна на странице https://www.debian.org/ releases/jessie/releasenotes. Если не уверены, посмотрите дату на первой странице и убедитесь что читаете актуальную версию.

### ПРЕДОСТЕРЕЖЕНИЕ

Заметим, что здесь невозможно перечислить все известные проблемы, и поэтому были выбраны только те, которые, как ожидается, могут возникнуть у большинства людей, и которые оказывают наибольшее влияние в целом.

Обратите внимание, что теперь поддерживается и описывается только обновление с предыдущего выпуска Debian (то есть, этот документ описывает обновление с wheezy). Если вам требуется обновить систему с более старого выпуска, обратитесь к ранним редакциям этого документа или сначала выполните обновление до wheezy.

#### 1.1 Как сообщить об ошибке в этом документе

Мы пытались провести все возможные этапы обновления, описанные в этом документе, а также попытались предвидеть все возможные проблемы, с которыми могут столкнуться пользователи.

<span id="page-6-1"></span>Тем не менее, если вы думаете, что нашли ошибку в этом описании (есть неправильная или отсутствующая информация), пожалуйста, отправьте сообщение об ошибке в пакете releasenotes в систему отслеживания ошибок (https://bugs.debian.org/). Не забудьте сначала просмотреть существующие сообщения об ошибках (https://buqs.debian.org/release-notes), возможно, о вашей проблеме уже известно. В этом случае вы можете послать дополнительную информацию к существующему сообщению об ошибке.

Мы были бы очень благодарны, если к сообщению была бы приложена заплата, исправляющая исходный текст документа. О том, где взять исходный текст данного документа, см. Раздел 1.3.

#### Предоставление отчёта об обновлении 1.2

<span id="page-6-2"></span>Мы рады любой информации о проведённом обновлении с wheezy до jessie от пользователей. Если вы хотите поделиться своим опытом, отправьте сообщение об ошибке в пакете upgradereports в систему отслеживания ошибок (https://bugs.debian.org/), описав результаты. Пожалуйста, сжимайте все прикладываемые к сообщению файлы (с помощью gzip).

Пожалуйста, включите в отправляемое сообщение следующую информацию:

- <span id="page-7-1"></span>• Состояние вашей базы данных пакетов до и после обновления: состояние базы данных dpkg содержится в файле /var/lib/dpkg/status, а информация о состоянии пакетов apt - в файле /var/lib/apt/extended\_states. Перед обновлением выполните резервное копирование согласно описанию Раздел 4.1.1, помимо этого, вы можете найти резервные копии /var/lib/dpkg/status в каталоге /var/backups.
- Журналы сеанса работы, созданные с помощью script, см. Раздел 4.4.1.
- Журнал работы apt доступен в файле /var/log/apt/term.log или журнал aptitude доступен в каталоге /var/log/aptitude.

# ЗАМЕЧАНИЕ

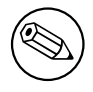

Обязательно просмотрите и удалите всю личную и/или конфиденциальную информацию из журналов перед тем как включать их в сообщение об ошибке, так как эта информация будет занесена в доступную всем базу данных.

#### 1.3 Исходный текст этого документа

<span id="page-7-0"></span>Исходный текст данного документа написан в формате DocBook XML. HTML-версия создана с по-MOЩЬЮ docbook-xsl и xsltproc. PDF-версия создана с помощью dblatex или xmlroff. Исходный текст документа доступен в SVN проекта документирования Debian. Для доступа к отдельным файлам и для просмотра изменений вы можете использовать веб-интерфейс (https://anonscm. debian.org/viewvc/ddp/manuals/trunk/release-notes/). Подробней о доступе к SVN см. страницы проекта документирования Debian (https://www.debian.org/doc/cvs).

# <span id="page-8-0"></span>**Глава 2**

# **Что нового в Debian 8**

Эта тема хорошо описана в вики (https://wiki.debian.org/NewInJessie)-страницах.

# **2.1 Поддержива[емы](https://wiki.debian.org/NewInJessie)е архитектуры**

<span id="page-8-1"></span>Debian 8 поддерживает две новые архитектуры:

- arm64, 64-битный перенос для машин ARM.
- ppc64el, 64-битный перенос для машин POWER с порядком байтов от младшего к старшему.

Список официально поддерживаемых архитектур для Debian 8:

- 32-битный ПК («i386») и 64-битный ПК («amd64»)
- 64-битный ARM («arm64»)
- ARM EABI («armel»)
- ARMv7 (EABI hard-float ABI, «armhf»)
- MIPS («mips» (big-endian) и «mipsel» (little-endian))
- PowerPC («powerpc»)
- 64-битный PowerPC с порядком байтов от младшего к старшему ('ppc64el')
- IBM System z («s390x»)

Три архитектуры, которые были частью Debian 7, не вошли в jessie.

- Как было анонсировано в момент выпуска Debian 7, 32-битный перенос на s390 заменён на s390x.
- Кроме того, переносы на IA-64 и Sparc пришлось удалить из этого выпуска из-за того, что они недостаточно поддерживались разработчиками. Архитектура Sparc поддерживалась Debian с выпуска 2.1 (1999 год), а архитектура ia64 была добавлена в Debian 3.0 (2002 год).

Finally, the Debian ports to the FreeBSD kernel, kfreebsd-amd64 and kfreebsd-i386, included as technology previews in Debian 6.0 and Debian 7, are not part of this release.

Более подробную информацию о переносе на различные архитектуры и сведения, относящиеся к конкретным переносам, вы можете получить на странице переносов Debian (https://www. debian.org/ports/).

#### <span id="page-9-3"></span><span id="page-9-0"></span> $2.2$ Что нового в дистрибутиве?

Новый выпуск Debian опять содержит намного больше программ, чем его предшественник, wheezy. Дистрибутив включает в себя более 12253 новых пакетов, всего их стало более 43512. Большая часть программ, входящих в дистрибутив, была обновлена: более 24573 пакетов (что составляет 66% листрибутива wheezy). Также, по различным причинам многие пакеты (более 5441, 14% дистрибутива wheezy) были удалены из дистрибутива. Эти пакеты не будут обновляться, в инструментах управления пакетами они будут помечены как "устаревшие" (obsolete).

Debian продолжает поддерживать несколько окружений и программ для рабочего стола. Теперь среди них есть окружения рабочего стола GNOME 3.14, KDE 4.11, Xfce 4.10 и LXDE.

Также были обновлены офисные приложения, включая следующие комплекты:

- LibreOffice обновлён до версии 4.3;
- Calligra обновлёна до версии 2.8.
- GNUcash обновлён до версии 2.6;
- GNUmeric обновлён до версии 1.12;
- Abiword обновлён до версии 3.0.

Среди других обновлений приложений присутствует обновление Evolution до версии 3.12. В этом выпуске, среди прочего, было обновлено следующее программное обеспечение:

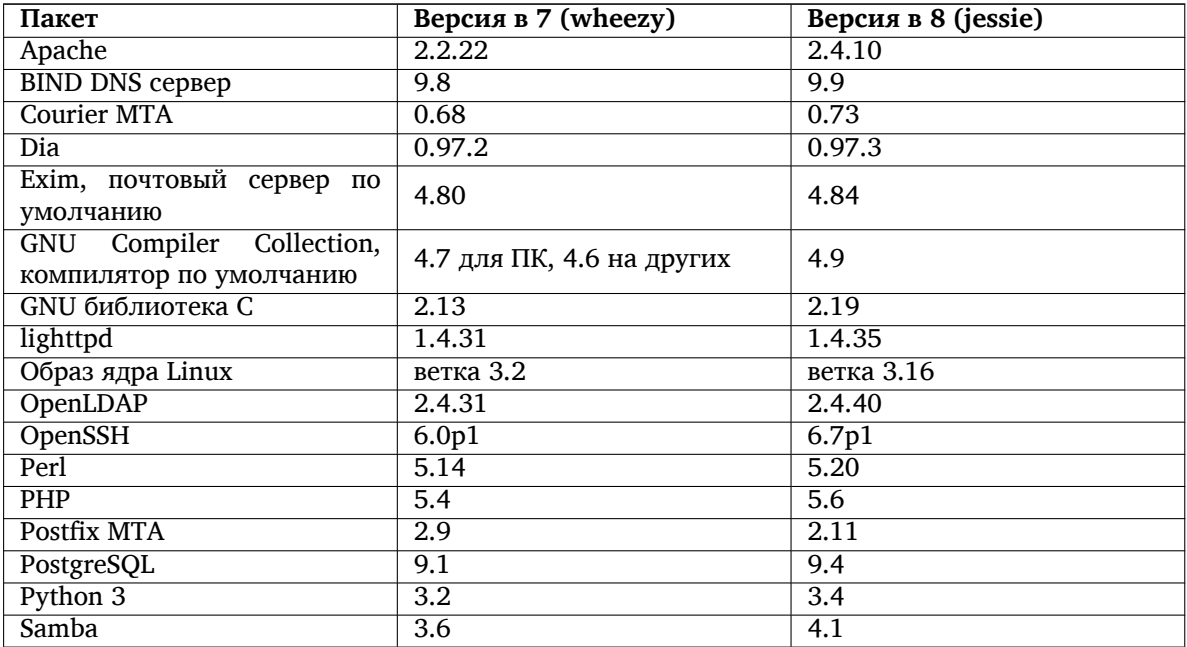

# <span id="page-9-1"></span>2.2.1 Носители CD, DVD и BD

Официальный дистрибутив Debian теперь занимает от 9 до 10 DVD или от 75 до 85 CD (в зависимости от архитектуры) с собранными пакетами, и 10 DVD или 59 CD дисков занимают пакеты с исходным кодом. Также доступна мультшархитектурная версия дистрибутива на DVD, включающая архитектуры amd64, i386 и исходный код. Кроме этого Debian выпущен в виде образов Blu-ray, 2 образа для архитектур amd64, i386 на каждый и 2 для исходного кода. Из-за размеров, очень большие пакеты не попали в сборки для CD; эти пакеты есть на DVD и BD.

# <span id="page-9-2"></span>2.2.2 Изменения в окружении рабочего стола GNOME

Окружение рабочего стола GNOME обновлено до версии 3.14 и содержит множество новых возможностей, а также улучшений в плане простоты использования.

<span id="page-10-2"></span>Оформление GNOME shell было обновлено. Нижний лоток для сообщений стал больше, проще, также он теперь реже появляется без повода. Новая область с информацией о статусе системы находится в верхнем правом углу, она содержит все полезные настройки.

Хранитель экрана заменён на "блокировщик экрана", предоставляющий минимальную функциональность в случае отсутствия пользователя за компьютером. Например, вы можете ставить музыку на паузу, получать уведомления о новых сообщениях электронной почты, изменять яркость экрана без введения пароля. Нажатие клавиши Escape или начало ввода пароля приводит к открытию диалога ввода пароля. В дисплейном менеджере GNOME используется то же оформление.

Несколько приложений, включая файловый менеджер Nautilus, текстовый редактор gedit и просмотрщик документов evince получили более компактное оформление, в котором объединены заголовок окна и панель инструментов. Такое оформление оставляет документам, с которыми работает пользователь, больше места. Стандартные диалоговые окошки претерпели такие же изменения.

Полностью была добавлена поддержка сенсорных панелей, включая интуитивные жесты на основе движения нескольких пальцев. Теперь GNOME поддерживает экраны высокого разрешения (HiDPI), отрисовка стала более чёткой благодаря более точной пикселизации.

GNOME поддерживает геолокацию и содержит приложение для просмотра карт и навигации.

Пользовательская документация стала более полной, новым пользователям предлагаются видеоинструкции.

Дополнительная информация может быть найдена в информации о выпуске GNOME 3.14 (https: //help.gnome.org/misc/release-notes/3.14/).

## 2.2.3 Новая система инициализации по умолчанию (systemd)

В Debian 7 была добавлена система инициализации systemd, теперь это система инициализации по умолчанию. Она предоставляет продвинутые возможности мониторинга, записи журнала и управления службами.

<span id="page-10-0"></span>Так как она разрабатывалась для замены sysvinit и использует существующие сценарии инициализации SysV, пакет systemd можно без проблем устанавливать вместе с sysvinit и запускать через параметр ядра init=/bin/systemd. Пакет systemd-sysv предоставляет замену /sbin/init.

Дополнительную информацию по этому теме см. в вики (http://wiki.debian.org/systemd).

#### $2.2.4$ Безопасность

Устаревший протокол уровня защищённых сокетов SSLv3 был отключен в данном выпуске. Многие библиотеки систем шифрования, а также клиентские и серверные приложения заново скомпилированы или настроены на работу без этого протокола.

<span id="page-10-1"></span>Ядро Linux содержит специальный механизм безопасности, которое нейтрализует атаки через символические ссылки. Он по умолчанию включен в ядре Linux для Debian. Ошибки, связанные с /tmp, не могут использоваться благодаря этому механизму, поэтому такие ошибки не считаются уявимостями. Если вы используете собственное ядро Linux, вам следует включить этот механизм, используя параметр sysctl:

echo 1 > /proc/sys/fs/protected\_symlinks

В некоторых редких случаях поддержка безопасности в выпуске Debian завершается до окончания поддержки безопасности для всего дистрибутива. В Jessie имеется новый пакет (debiansecurity-support), который выводит предупреждение в том случае, если в скором времени какой-то поддержка безопасности какого-то пакета будет прекращена. Кроме того, этот пакет отслеживает информацию о времени прекращения поддержки безопасности. Рекомендуется установить пакет debian-security-support на всех системах, для которых важно обеспечение безопасности.

Продолжая путь Wheezy, более количество пакетов было собрано с использованием специальных флагов безопасности для компиляторов. Кроме того, флаг защиты стека теперь имеет значение stack-protector-strong для обеспечения дополнительной безопасности. Заметьте, что флаги безопасности в 9сс по умолчанию не включены, поэтому они не используются автоматически при локальной сборке ПО.

<span id="page-11-6"></span>В этом выпуске появился пакет needrestart. Если этот пакет установлен, то он после каждой сессии обновления АРТ выполняет специальную проверку. Если какая-то служба, запущенная в системе, требует перезапуска для использования возможностей обновлённого пакета, то указанный пакет предлагает выполнить этот перезапуск. Рекомендуется установить пакет needrestart для того, чтобы гарантировать, что обновления безопасности становятся доступны работающим службам.

# 2.2.5 MariaDB на замену MySQL

Наравне с более старой версией MySQL 5.5 Jessie содержит новую версию MariaDB 10.0. Дополнительную информацию см. на вики-странице команды MySQL (http://wiki.debian.org/ Teams/MySQL). Выпуск Debian 9 будет скорее всего содержать только одну из эти СУБД.

<span id="page-11-0"></span>Заметьте, что поддержка основной ветки разработки MySQL 5.5 будет прекращена в декабре 2018 год (поддержка безопасности Debian для этих пакетов будет вестись вплоть до этого момента), а MariaDB 10.0 будет получать поддержку безопасности из основной ветки разработки вплоть до марта 2019 год.

#### $2.2.6$ Приложения РНР

Инфраструктура приложений Horde доступна в Jessie в пакете php-horde.

#### <span id="page-11-1"></span> $2.2.7$ Смесь Debian Games

<span id="page-11-2"></span>Команда Debian Games с радостью представляет смесь (http://blends.debian.org/blends/) Debian Games, состоящую из 33 метапакетов (https://tracker.debian.org/pkg/debian-games), упрощающих установку игр по категориям. Выборка включает помимо прочего стратегии, симуляторы, карточные игры и игры на программирование. Debian Games также предлагает разработчикам быстрый способ установки рекомендованного ПО для разработки игр на  $C_{+} +$ , Java, Perl и Python 3. Разработчики ресурсов найдут в пакете games-content-dev полезные инструменты для создания ресурсов для игр. На домашней странице проекта имеются снимки экранов и дополнительная информация, а также краткий обзор всех игр, включая список самых интересных urp B Debian (http://blends.debian.org/games/tasks/finest).

# 2.2.8 Новости Debian Med

<span id="page-11-3"></span>Команда Debian Med в очередной раз значительно выросла не только по числу пакетов в таких областях как биология и медицина, но также и в плане качества тестирования этих пакетов (во время сборки пакетов, а также с помощью autopkgtest). Эти улучшения в версии 2.0 метапакетов Debian Med отражают запрос учёных в предоставлении надёжного ПО для получения воспроизводимых результатов. Посетите страницы задач Debian Med (http://blends.debian.org/med/tasks), чтобы узнать о том, какое ПО для биологических и медицинских исследований доступно в Debian.

#### 2.2.9 **Новости Debian Science**

<span id="page-11-4"></span>Благодаря продолжению работ, проводимых командой Debian Science, не только новое ПО для научных исследований было добавлено в архив пакетов Debian, но и ПО для новых областей исследований. Посетите страницу задач Debian Science (http://blends.debian.org/science/ tasks), чтобы узнать о том, какое ПО для научных исследований доступно в Debian.

# 2.2.10 Hobocru or Debian Geographical Information Systems (GIS)

<span id="page-11-5"></span>Во время цикла разработки jessie множество изменений из UbuntuGIS были добавлены в Debian GIS. Была улучшена совместная работа с проектами UbuntuGIS и OSGeo-Live, что привело к появлению новых пакетов и новых участников. Посетите страницы задач Debian GIS (http://blends. debian.org/gis/tasks), чтобы узнать, какое ПО для GIS имеется в архиве Debian, а также до-Maшнюю страницу Debian GIS (https://wiki.debian.org/DebianGis) для получения дополнительной информации.

# 2.2.11 Новости команды Debian Java

<span id="page-12-0"></span>Jessie содержит 799 пакетов с исходным кодом (442 пакета обновлены, 130 пакетов добавлено с момента выпуска Wheezy), пакеты сопровождаются командой Java (https://qa.debian.org/ developer.php?login=pkg-java-maintainers@lists.alioth.debian.org).Haиболеезначимые изменения:

- Теперь новой поддерживаемой по умолчанию средой является OpenJDK 7.
- Среда OpenJDK 8 будет доступна из jessie-backports.
- Поддерживаются Tomcat 7 и Tomcat 8, а Tomcat 6 был удалён.
- Среди новых инструментов разработчика имеются VisualVM, Dynamic Code Evolution VM (openjdk-7-jre-dcevm), Gradle, eclipse-wtp-webtools, closure-compiler и др.
- Добавлен пакет androidsdk-tools (https://packages.debian.org/source/jessie/androidsdk-tools

# <span id="page-14-0"></span>**Глава 3**

# **Система установки**

Debian Installer (программа установки) является официальной системой установки Debian. Она предлагает широкий выбор методов установки. Список доступных методов зависит от архитектуры компьютера.

Образы программы установки для jessie и руководство по установке можно найти на веб-сайте Debian (https://www.debian.org/releases/jessie/debian-installer/).

Руководство по установке также включено на первый CD/DVD из официального набора Debian CD/DVD. Его можно найти в:

[/doc/i](https://www.debian.org/releases/jessie/debian-installer/)nstall/manual/*ru*/index.html

Также следует ознакомиться со списком известных ошибок (https://www.debian.org/releases/ jessie/debian-installer/index#errata) программы установки.

# **3.1 Что нового в системе у[становки?](https://www.debian.org/releases/jessie/debian-installer/index#errata)**

<span id="page-14-1"></span>Всё время с последнего официального выпуска Debian 7 велась активная разработка программы установки Debian. В результате улучшилась работа с аппаратным обеспечением и были добавлены новые захватывающие возможности.

В информации о выпуске мы опишем только основные изменения в программе установки. Если вы хотите узнать что именно изменилось по сравнению с wheezy, обратитесь к анонсам выпуска jessie beta и RC, доступным из старых новостей (https://www.debian.org/devel/ debian-installer/News/) о программе установки Debian.

## **3.1.1 Основные изменения**

<span id="page-14-2"></span>**Удалённые переносы** Поддержка архитектур 'ia64' и 'sparc' была удалена из программы установки, поскольку эти архитектуры были удалены из архива.

**Новые переносы** В программу установки была добавлена поддержка архитектур 'arm64' и 'ppc64el'.

- **Новая система инициализации** Система установки теперь устанавливает systemd в качестве системы инициализации по умолчанию.
- **Выбор окружения рабочего стола** Окружение рабочего стола может быть выбрано в tasksel во время установки. Заметьте, что одновременно можно выбрать несколько окружений рабочего стола, но окружения не могут быть установлены вместе.
- **Замена "--" на "---" в параметрах загрузки** В связи с изменением на стороне ядра Linux, теперь для отделения параметров ядра от параметров пользовательского пространства вместо разделителя "--" используется "---".

Новые языки интерфейса Благодаря огромным усилиям переводчиков, теперь Debian может быть установлен на 75 языках (включая английский). Это на один язык больше, чем в wheezy. Большинство языков доступны как в текстовом интерфейсе установки, так и в графическом интерфейсе, однако некоторые доступны только в графическом интерфейсе.

Языки добавленные в этом выпуске:

• Таджикский язык был добавлен в графический и текстовый интерфейсы установки.

Языки, которые можно выбрать только в графическом интерфейсе программы установки, так как их наборы символов нельзя отобразить в не графическом окружении: амхарский, бенгальский, дзонг-кэ, гуджарати, хинди, грузинский, каннада, кхмерский, малаялам, маратхи, непальский, пунджаби, тамильский, телугу, тибетский и уйгурский.

Загрузка UEFI Программа установки Jessie включает улучшенную поддержку микропрограмм UEFI, а также поддерживает установку на 32-битные микропрограммы UEFI 64-битных ядер.

Заметим, что UEFI Secure Boot не поддерживается.

# 3.1.2 Автоматизированная установка

Множество изменений, упомянутых в предыдущем разделе, также затронули и автоматизированную установку с помощью файла ответов. Это означает, что если у вас уже есть файлы ответов, которые работали с программой установки wheezy, не ждите, что они будут работать с новой программой установки без изменений.

<span id="page-15-0"></span>B руководстве по установке (https://www.debian.org/releases/jessie/installmanual) теперь есть отдельное приложение, в котором подробно описывается использование автоматизированной настройки.

# <span id="page-16-0"></span>Глава 4

# Обновление с Debian 7 (wheezy)

#### $4.1$ Подготовка к обновлению

<span id="page-16-1"></span>Перед обновлением мы рекомендуем вам также прочитать Глава 5. Этот раздел описывает потенциальные проблемы, которые не имеют прямого отношения к процессу обновления, но всё же важно узнать о них до установки.

### 4.1.1 Создание резервной копии всех данных и настроек

Перед обновлением настоятельно рекомендуется сделать резервную копию всей системы или, по крайней мере, всех данных и настроек, которые вы не можете позволить себе потерять. Инструменты для обновления и сам процесс достаточно надёжны, но сбой аппаратного обеспечения в ходе обновления может привести к серьёзному повреждению системы.

<span id="page-16-2"></span>В первую очередь необходимо сделать резервную копию содержимого каталогов /etc, /var/ lib/dpkg, /var/lib/apt/extended\_states и результата работы команды dpkg --get-sele ctions "\*" (кавычки важны). Если для управления пакетами вы используете aptitude, то также сделайте резервную копию /var/lib/aptitude/pkgstates.

Обновление само по себе никак не затрагивает каталог /home. Однако некоторые приложения (в частности, некоторые приложения Mozilla, окружения рабочего стола GNOME и KDE) при первом запуске новой версии перезаписывают имеющиеся пользовательские настройки новыми настройками по умолчанию. На всякий случай стоит сделать резервную копию скрытых файлов и каталогов (название которых начинается с точки) из домашних каталогов пользователей. Это поможет вам в случае необходимости восстановить старые настройки. Не лишним будет предупредить пользователей об этой проблеме.

Установка любого пакета должна производиться с привилегиями суперпользователя. Поэтому вы должны либо войти в систему под именем суперпользователя root, либо использовать программы su или sudo, чтобы получить необходимые права.

Для проведения обновления есть несколько предварительных требований; проверьте, что они соблюдаются.

### 4.1.2 Предварительное информирование пользователей

Желательно заранее сообщать всем пользователям о любых планируемых обновлениях, хотя пользователи, работающие в системе через ssh, не должны испытать особых проблем в процессе обновления и вполне могут продолжать работу.

<span id="page-16-3"></span>Если вы хотите принять дополнительные меры предосторожности, создайте резервную копию и размонтируйте раздел / home перед обновлением.

При обновлении до jessie потребуется обновить ядро, поэтому потребуется перезагрузка. Обычно, это происходит по окончании обновления.

### 4.1.3 Подготовка к перерыву в работе служб

<span id="page-16-4"></span>При обновлении может потребоваться обновить пакеты для работающих на данной машине служб. В этом случае работа служб будет прервана на время обновления, замены и настройки пакетов.

<span id="page-17-6"></span>Точное время простоя служб будет зависеть от количества обновляемых в системе пакетов, а также от времени, затрачиваемое администратором для ответов на вопросы о настройке. Заметим, что если процесс обновления оставить без внимания и не следить за запросами системы, то высока вероятность увеличить недоступность служб<sup>1</sup> на значительный промежуток времени.

Если обновляемая система предоставляет критически важные службы для пользователей или сети<sup>2</sup>, то вы можете сократить время простоя, если сначала выполните минимальное обновление системы (см. Раздел 4.4.4), затем обновите ядро и перезагрузитесь, а затем обновите пакеты, связанные с вашими критическими службами. Описание обновления этих пакетов перед полным обновлением смотрите в Раздел 4.4.5. Такой порядок позволяет оставить работающими критические службы на время прохождения полного обновления и сократить время простоя.

## 4.1.4 Подготовка к восстановлению

Хотя Debian пытается проверить, что система всегда будет в состоянии загрузиться, есть реальная опасность возникновения проблем после перезагрузки в обновлённую систему. Большая часть возможных проблем описана здесь и далее в следующих главах информации о выпуске.

<span id="page-17-0"></span>Поэтому лучше удостовериться, что вы сможете вернуть систему в прежнее состояние, если она не сможет загрузиться или, для систем управляемых удалённо, не заработает сеть.

Если обновление производится удалённо через ssh, рекомендуем вам предусмотреть подключение к локальной консоли сервера через удалённый последовательный терминал. Может случиться так, что после обновления ядра и перезагрузки, вам потребуется исправить системные настройки через локальную консоль. Если система случайно перезагрузится в середине процесса обновления, вам также потребуется локальная консоль для восстановления.

Обычно мы рекомендуем использовать режим восстановления из программы установки Debian jessie. Преимущество в использовании программы установки в том, что вы можете выбирать из множества методов установки тот, который лучше подходит в вашей ситуации. Дополнительная информация приведена в разделе «Восстановление сломанной системы» главы 8 руководства по установке (https://www.debian.org/releases/jessie/installmanual) и в ЧаВО по программе установки Debian (https://wiki.debian.org/DebianInstaller/FAQ).

Если загрузиться не удалось, вам может потребоваться альтернативный способ загрузки системы для доступа и восстановления. Для этого можно воспользоваться специальным образом восстановления или Linux-live CD. После загрузки каким-то из способов, вы сможете смонтировать имеющуюся корневую файловую систему и выполнить в неё chroot, чтобы найти и исправить ошибку.

### 4.1.4.1 Отладочная оболочка из initrd во время загрузки

Haker initramfs-tools добавляет отладочную оболочку<sup>3</sup> в создаваемый initrd. Например, если initrd не удастся смонтировать корневую файловую систему, то вы попадёте в эту отладочную оболочку; она предоставляет основные команды, которые помогут вам выяснить в чём дело и, возможно, даже всё исправить.

<span id="page-17-1"></span>Что нужно проверить: наличие правильных файлов устройств в каталоге /dev; какие модули загружены (cat /proc/modules); проверить в результатах dmesg отсутствие ошибок при загрузке драйверов. Вывод dmesg также покажет соответствие назначенных файлов устройств дискам; убедитесь, что результатом echo \$ROOT является ожидаемое устройство для корневой файловой системы.

Если вы решили проблему, для выхода из отладочной оболочки наберите exit, и процесс загрузки продолжится с места останова. Естественно, вам нужно устранить причину и пересоздать initrd для того, чтобы следующая загрузка прошла без проблем.

### 4.1.4.2 Отладочная оболочка во время загрузки с использованием systemd

Если не удаётся загрузиться под systemd, можно запустить командную оболочку с правами суперпользователя, изменив строку команд ядра. Если базовая загрузка завершается успешно, но неко-

<span id="page-17-2"></span> $^1$  Если приоритет debconf установлен в самый высокий уровень, то ответов на вопросы о настройке можно избежать, но возможна ситуация, при которой ответы по умолчанию могут оказаться некорректны в вашей системе и службы могут не запуститься.

<sup>&</sup>lt;sup>2</sup> Например: службы DNS или DHCP, а именно, когда не предусмотрены резервные серверы. В отсутствии DHCP пользователи могут быть отключены от сети, если время аренды меньше чем время, затрачиваемое на обновление.

<span id="page-17-5"></span><span id="page-17-4"></span><span id="page-17-3"></span> $^3$  Эту возможность можно выключить, добавив параметр  $\rm{panic=0}$  в параметры загрузки.

<span id="page-18-2"></span>торые службы не запускаются, может быть полезным добавить команду systemd.unit=rescue. target к параметрам ядра.

В противном случае параметр ядра systemd.unit=emergency.target как можно раньше предоставит вам командную оболочку с правами суперпользователя. Тем не менее, это выполняется до монтирования корневой файловой системы с правами на чтение. Вам придётся выполнить это вручную с помощью следующей команды:

```
mount -o remount, rw /
```
Дополнительная информация об отладке сломанной загрузки под systemd может быть найдена в статье Диагностирования проблем загрузки (http://freedesktop.org/wiki/Software/  $s$ ystemd/Debugging/).

Если ничего не получается, вы можете загрузиться с помощью старой системы инициализации, sysvinit. Для этого необходимо, чтобы пакет был установлен sysvinit, а двоичный файл /lib/ sysvinit/init был добавлен в initramfs. Если эти требования выполнены, добавьте параметр init=/lib/sysvinit/init в командную строку ядра, это приведёт к загрузке через sysvinit.

#### 4.1.5 Подготовка безопасного окружения для обновления

Обновление дистрибутива возможно как локально через виртуальную текстовую консоль (или подключённый напрямую терминал к последовательному порту), так и удалённо через ssh.

## <span id="page-18-0"></span>ВАЖНО

Если вы используете одну из служб VPN (такую как  $\text{tinc}$ ), то они могут быть недоступны во время обновления, см. Раздел 4.1.3.

Чтобы ещё более усилить безопасность, советуем запускать обновление в виртуальной консоли, созданной с помощью программы screen, которая позволяет безопасно переподключаться и таким образом обновление не будет прервано, даже если произойдёт обрыв связи.

# ВАЖНО

Ни в коем случае не обновляйте систему через telnet, rlogin, rsh или из графического сеанса под управлением **xdm, gdm, kdm** и т.д., запущенного на обновляемой системе. Это связано с тем, что все эти службы могут быть перезапущены при обновлении, что может привести к *недоступности* системы, обновлённой только наполовину. Для обновления до нового выпуска настоятельно не рекомендуется использовать приложения GNOME update-manager, так как при работе этого инструмента считается, что сеанс рабочего стола не может прерваться.

#### $4.2^{\circ}$ Проверка состояния системы

При описании процесса обновления в этой главе предполагается, что производится обновление с «чистого» wheezy без установленных пакетов сторонних производителей. Для большей надёжности перед обновлением лучше удалить сторонние пакеты из системы.

<span id="page-18-1"></span>Непосредственные обновления с выпусков Debian старее 7 (wheezy) не поддерживаются. Сначала выполните инструкции, описанные в информации о выпуске для Debian 7 (http://www. debian.org/releases/wheezy/releasenotes), чтобы выполнить обновление до 7.

Эта процедура также предполагает, что ваша система обновлена до последнего выпуска wheezy. Если это не так или вы в этом не уверены, следуйте инструкциям из Раздел А.1.

#### Просмотр отложенных действий менеджера пакетов 4.2.1

Иногда, использование apt-get для установки пакетов вместо aptitude, может привести к тому, что aptitude посчитает некоторые пакеты «неиспользуемыми» и запланирует их удаление. В общем, перед переходом на следующий выпуск система должна быть полностью обновлена и считаться «чистой».

<span id="page-19-0"></span>Поэтому проверьте, нет ли каких-нибудь отложенных действий в менеджере пакетов aptitude. Если для пакета запланировано удаление или обновление в менеджере пакетов, это может отрицательно сказаться на процедуре обновления. Заметим, что исправление возможно, пока в вашем sources. list указан wheezy, а не stable или jessie; см. Раздел А.2.

Для выполнения этой проверки запустите **aptitude** в «интерактивном режиме» и нажмите **g** («Начали»). Если после этого будет предложено что-то сделать, вам нужно просмотреть, что именно и, или отменить эти действия, или подтвердить их выполнение. Если никаких действий совершить не предлагается, то будет показано сообщение «Ни одного пакета не будет установлено, обновлено или удалено».

# 4.2.2 Отключение фиксации в АРТ

<span id="page-19-1"></span>Если вы настроили АРТ на установку некоторых пакетов из дистрибутива, отличного от стабильного (например, тестируемого), вам, возможно, придётся изменить настройки фиксации в АРТ (хранятся в файле /etc/apt/preferences и каталоге /etc/apt/preferences.d/), чтобы стало возможным обновление пакетов до версии нового стабильного выпуска. Более подробную информацию о фиксации пакетов в АРТ можно найти в apt\_preferences(5).

#### $4.2.3$ Проверка состояния пакетов

<span id="page-19-2"></span>Независимо от способа обновления, рекомендуется сначала проверить состояние всех пакетов и убедиться, что всем пакетам разрешено обновляться. Следующая команда покажет пакеты установленные частично (Half-Installed), настройка которых не удалась (Failed-Config), а также все пакеты в ошибочных состояниях:

# dpkg --audit

Можно также проверить состояние всех пакетов системы с помощью программы aptitude и таких команд, как

# dpkg -1 | pager

или

```
# dpkg --get-selections "*" > ~/curr-pkgs.txt
```
Перед обновлением желательно снять все фиксации с пакетов. Если один из значимых для обновления пакетов зафиксирован, обновление завершится неудачно.

Заметим, что aptitude использует отличный от apt-get и dselect метод регистрации зафиксированных пакетов. Определить, какие пакеты зафиксированы через aptitude, можно с помощью

# aptitude search "~ahold"

Если вы хотите проверить, какие пакеты зафиксированы через apt-get, используйте

# dpkg --get-selections | grep 'hold\$'

Если вы изменяли и перекомпилировали какой-то из пакетов локально, но при этом не переименовали его и не добавили «эпоху» к версии пакета, то его нужно зафиксировать, чтобы предотвратить обновление.

Состояние фиксации («hold») пакета через apt-get может быть изменено с помощью:

# echo имя\_пакета hold | dpkg --set-selections

Замените hold на install, чтобы отменить фиксацию.

Если вам нужно что-то исправить, то лучше сначала убедиться, что ваш sources. list всё ещё указывает на wheezy, как объясняется в Раздел А.2.

# 4.2.4 Секция proposed-updates

<span id="page-20-4"></span>Если вы добавляли секцию proposed-updates в файл /etc/apt/sources.list, то вам нужно удалить её перед тем как начать обновление системы. Эта предосторожность уменьшит вероятность конфликтов.

# <span id="page-20-0"></span>4.2.5 Неофициальные источники

<span id="page-20-1"></span>Если вы устанавливали некоторые пакеты не из репозиториев Debian, то знайте, что при обновлении они могут быть удалены по причине конфликтующих зависимостей. Если для установки дополнительных пакетов вы добавляли записи в файл /etc/apt/sources.list, проверьте, содержит ли этот архив также пакеты для jessie и, соответственно, исправьте строку источника вместе со строками остальных источников пакетов Debian.

У некоторых пользователей могут быть установлены неофициальные перенесённые «более новые» версии пакетов, собранные для wheezy. Такие пакеты, скорее всего, станут причиной проблем при обновлении, так как они могут вызвать конфликты файлов<sup>4</sup>. В Раздел 4.5 содержится некоторая информация о том, что делать, если возникли файловые конфликты.

#### $4.3$ Подготовка источников АРТ

Перед началом процесса обновления вы должны настроить файл конфигурации apt, /etc/apt/ sources.list.

<span id="page-20-2"></span>Пакет apt при запросе на установку выберет самую последнюю версию пакета из тех, которые можно найти в источниках, указанных в строках «deb» этого файла. При равных версиях приоритет будет иметь строка, находящаяся в файле раньше (таким образом, в случае использования нескольких зеркал, обычно лучше первым указать каталог на локальном жёстком диске, затем CD-ROM и, наконец, зеркала HTTP/FTP).

На выпуск Debian часто ссылаются по его кодовому имени (например, wheezy, jessie) или по его статусу (например, oldstable (старый стабильный), stable (стабильный), testing (тестируемый), unstable (нестабильный)). Ссылки на выпуск по кодовому имени имеют то преимущество, что вы никогда неожиданно для себя не начнёте пользоваться новым выпуском. Поэтому мы здесь так и делаем. В этом случае вам, конечно, придётся самим следить за анонсами новых выпусков. Если вы будете ссылаться на дистрибутив по его статусному имени, то после выхода нового выпуска вы просто увидите большое количество обновлённых пакетов.

#### 4.3.1 Добавление интернет-источников в АРТ

Настройка по умолчанию позволяет произвести установку с главных Интернет-серверов Debian, но вы можете изменить файл /etc/apt/sources.list и использовать другие серверы-зеркала. Лучше использовать ближайший к вам сервер-зеркало.

<span id="page-20-3"></span>Agpeca HTTP- и FTP-зеркал Debian можно найти по адресу https://www.debian.org/distrib/ ftplist (см. раздел «Список зеркал Debian»). НТТР-зеркала обычно быстрее, чем FTP.

Предположим, что ближайшим к вам зеркалом Debian является http://mirrors.kernel. огд. Просматривая содержимое зеркала веб-браузером или FTP-клиентом, можно заметить, что основные каталоги организованы следующим образом:

```
http://mirrors.kernel.org/debian/dists/jessie/main/binary-amd64/...
http://mirrors.kernel.org/debian/dists/jessie/contrib/binary-amd64/...
```
Чтобы использовать это зеркало в apt, добавьте в файл sources.list:

deb http://mirrors.kernel.org/debian jessie main contrib

Заметим, что «dists» добавляется автоматически, а параметры после имени выпуска используются для дополнения сетевого пути до реальных каталогов.

После того, как вы добавили новый источник, отключите присутствовавшие ранее в файле sources. list строки «deb», поставив в начале каждой строки символ решётки (#).

<sup>&</sup>lt;sup>4</sup> Обычно, система управления пакетами Debian не позволяет пакету удалить или заменить файл, принадлежащий другому пакету, за исключением случаев, когда явно указано, что один пакет заменяет другой.

### <span id="page-21-3"></span><span id="page-21-0"></span>4.3.2 Добавление локального зеркала в качестве источника АРТ

Вместо НТТР- и FTP-зеркал можно использовать зеркало на локальном диске, изменив соответствующим образом файл /etc/apt/sources.list (диск может быть смонтирован с помощью NFS).

Например, если ваше зеркало пакетов находится в каталоге /var/ftp/debian/, то его основные каталоги будут называться:

```
/var/ftp/debian/dists/jessie/main/binary-amd64/...
/var/ftp/debian/dists/jessie/contrib/binary-amd64/...
```
Чтобы пакет apt мог использовать этот источник пакетов, добавьте в файл sources.list:

```
deb file:/var/ftp/debian jessie main contrib
```
Заметим, что «dists» добавляется автоматически, а параметры после имени выпуска используются для дополнения сетевого пути до реальных каталогов.

После того, как вы добавили новый источник, отключите присутствовавшие ранее в файле sources. list строки «deb», поставив в начале кажлой строки символ решётки (#).

### <span id="page-21-1"></span>4.3.3 Добавление оптического носителя в качестве источника АРТ

Если вы хотите использовать только компакт-диски (или DVD или Blu-ray), закомментируйте все присутствующие в файле /etc/apt/sources.list строки «deb», поставив в начале каждой строки символ решётки (#).

Убедитесь в том, что в файле /etc/fstab есть строка, позволяющая смонтировать компактдиск в каталог /media/cdrom. Например, если файлом устройства вашего привода чтения компактдисков служит /dev/sr0, то файл /etc/fstab должен содержать строку:

/dev/sr0 /media/cdrom auto noauto.ro 0 0

Обратите внимание на то, что между словами noauto, то в четвёртом поле строки не должно быть пробелов.

Чтобы проверить, что строка fstab написана верно, вставьте компакт-диск в привод и выполните команды

```
# mount /media/cdrom
                 # эта команда примонтирует CD к точке монтирования
# ls -alF /media/cdrom  # эта команда должна показать корневой каталог CD-диска
```
Затем выполните команду

# apt-cdrom add

для каждого компакт-диска Debian Binary, чтобы добавить все диски в базу данных АРТ.

#### <span id="page-21-2"></span> $4.4$ Обновление пакетов

Для обновления Debian до нового выпуска рекомендуется использовать программу управления пакетами apt-get. В предыдущих выпусках для этой цели рекомендовалось использовать aptitude, но новые версии apt-get предоставляют такие же возможности, а также чаще выдают желаемый результат при обновлении.

Не забудьте смонтировать все необходимые разделы (в первую очередь, корневой раздел и каталог /usr) на чтение и запись. Это можно сделать командой

# mount -o remount, rw / точка\_монтирования

Затем надо проверить и перепроверить, что источники APT (в /etc/apt/sources.list) ссылаются, либо на jessie, либо на stable. Не должно быть источников, указывающих на wheezy.

Строки источников для CD-ROM часто ссылаются на «unstable», хоть это может показаться странным, но исправлять их не нужно.

#### $4.4.1$ Запись сеанса

<span id="page-22-0"></span>Для записи ваших действий при обновлении настоятельно рекомендуем использовать программу /usr/bin/script. В этом случае, при возникновении каких-либо проблем у вас будет журнал произошедших событий, и если понадобится, вы сможете включить эту информацию в отчёт об ошибке. Чтобы начать запись, выполните команду:

# script -t 2>~/upgrade-jessiestep.time -a ~/upgrade-jessiestep.script

или похожую. При перезапуске записи (например, при перезагрузке систему) используйте другое значение вместо step, чтобы различать протоколируемые шаги. Не размещайте файл с записью во временных каталогах, таких как /tmp и /var/tmp (файлы в этих каталогах могут быть удалены при обновлении или перезагрузке).

Запись также поможет вам прочитать информацию, которая вышла за пределы экрана. Если вы находитесь перед монитором компьютера просто переключитесь на вторую консоль VT2 (нажав Alt+F2) и, войдя в систему, запустите less -R ~root/upgrade-jessie.script для просмотра файла.

После завершения обновления можно остановить script, набрав exit в командной строке.

Если параметром к script указать -t, то вы сможете воспользоваться программой scriptreplay для повтора всего сеанса:

# scriptreplay ~/upgrade-jessie.time ~/upgrade-jessie.script

#### $4.4.2$ Обновление списка пакетов

Во-первых, нужно обновить список доступных пакетов нового выпуска. Это делается командой:

```
# apt-get update
```
#### 4.4.3 Проверка доступного пространства для обновления

<span id="page-22-2"></span>Перед обновлением всей системы, как описано в Раздел 4.4.5, убедитесь, что у вас достаточно места на диске. Сначала все нужные для установки пакеты скачиваются из сети и сохраняются в /var/cache/apt/archives (а на время скачивания, в подкаталог partial/), поэтому вы должны проверить место на разделе, который содержит /var/, так как туда будут временно записаны загруженные пакеты для установки. После загрузки вам, вероятно, понадобится дополнительное место в других разделах файловой системы для установки обновляемых пакетов (скорее всего, они стали больше) и новых пакетов, которые будут установлены из-за обновлений. Если в системе не будет достаточного места, то в конечном счёте это приведёт к неполному обновлению, что позднее бывает сложно исправить.

apt-get отображает подробную информацию о количестве требуемого места для установки. Перед выполнением обновления вы можете увидеть размер необходимого места, запустив:

```
# apt-get -o APT::Get::Trivial-Only=true dist-upgrade
[\ldots]XXX пакетов обновлено, XXX установлено новых, XXX пакетов отмечено для удаления
                                                                                      \longleftrightarrowи XXX пакетов не обновлено.
Необходимо получить xx.xME/уууМБ архивов.
После распаковки будет использовано АААМБ.
```
## <span id="page-23-0"></span>ЗАМЕЧАНИЕ

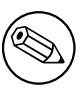

Запуск этой команды в начале процесса обновления может приводить к ошибке по причинам, описанным далее. В этом случае, запуск команды оценки дискового пространства нужно провести после выполнения минимального обновления системы (см. Раздел 4.4.4) и обновления ядра.

Если вам не хватает места для обновления, apt-get предупредит об этом:

Е: Недостаточно свободного места в /var/cache/apt/archives/.

В этом случае освободите место заранее. Вы можете:

- Удалить пакеты, которые были ранее скачаны для установки (из каталога /var/cache/ apt/archives). При очистке кэша пакетов с помощью команды apt-get clean удаляются все ранее скачанные файлы пакетов.
- Удалить забытые пакеты. Если в wheezy вы использовали aptitude или apt-get для установки пакетов вручную, то этот факт был запомнен, и поэтому будут помечены как устаревшие только те пакеты, которые были установлены только для удовлетворения зависимостей и которые больше не нужны, если пакет, который от них зависел, был удалён. Пакеты, установленные вручную, не будут помечены как устаревшие. Для удаления автоматически установленных пакетов, которые больше не используются, запустите:
	- # apt-get autoremove

Существуют и другие инструменты для определения неиспользуемых пакетов, например, deborphan, debfoster и cruft. Не удаляйте подряд все пакеты, найденные такими инструментами (в особенности, если при запуске вы указали параметры, отличные от умолчательных), чтобы не удалить что-нибудь нужное. Настоятельно рекомендуем перед удалением внимательно просмотреть список предложенных пакетов (прочесть описание, посмотреть входящие файлы и размер).

- Удалить пакеты, которые занимают слишком много места и в данный момент не нужны (вы всегда можете установить их снова после обновления). Если установлен пакет popularitycontest, то вы можете использовать команду popcon-largest-unused для получения списка неиспользуемых пакетов, но занимающих больше всего места. Вы можете найти пакеты, которые занимают больше всего дискового пространства с помощью dpigs (из пакета debiangoodies) или wajig (запустив wajig size). Также вы можете получить список пакетов, которые занимают больше всего места, с помощью aptitude. Запустите aptitude в интерактивном режиме, выберите Окна  $\rightarrow$  Новый плоский список пакетов, нажмите 1 и введите  $\sim$ і, нажмите S и введите  $\sim$ installsize. После этого вы получите список для изучения.
- Удалить переводы и файлы локализации из системы, если они ненужны. Вы можете установить и настроить пакет localepurge, который поможет удалить неиспользуемые системные локали. Это сократит использование дискового пространства в /usr/share/locale.
- Временно перенести на другую машину или удалить системные журналы из /var/log/.
- Использовать временный каталог /var/cache/apt/archives: вы можете использовать временный каталог под кэш на другой файловой системе (USB-носителе, временно подключённом жёстком диске, уже используемой файловой системе, ...)

### ЗАМЕЧАНИЕ

Не используйте файловые системы NFS, так как при обновлении могут возникнуть перебои в работе сети.

<span id="page-24-1"></span>Например, если у вас есть USB-диск, смонтированный в /media/usbkey:

1. Удалите пакеты, которые были скачаны при установке ранее:

# apt-get clean

2. Скопируйте каталог /var/cache/apt/archives на USB-диск:

# cp -ax /var/cache/apt/archives /media/usbkey/

3. Смонтируйте временный каталог кэша:

# mount --bind /media/usbkey/archives /var/cache/apt/archives

4. После обновления восстановите оригинальный каталог /var/cache/apt/archives:

# umount /media/usbkey/archives

5. Удалите оставшийся /media/usbkey/archives.

Можно создать временный каталог кэша в любой файловой системе, уже смонтированной в системе.

• Выполнить минимальное обновление системы (см. Раздел 4.4.4) или частичное обновление, а затем полное обновление. После частичного обновления можно очистить кэш пакетов и приступить к полному обновлению.

Заметим, что для безопасного удаления пакетов рекомендуется в sources. list исправить источники обратно на wheezy, как объясняется в Раздел А.2.

#### 4.4.4 Минимальное обновление системы

<span id="page-24-0"></span>В некоторых случаях выполнение сразу полного обновления (как описано далее) может привести к удалению большого числа пакетов, которые вы хотите оставить. Поэтому мы рекомендуем производить обновление в две стадии - сначала минимальное обновление, чтобы разобраться с конфликтами, а затем полное обновление, как описано в Раздел 4.4.5.

Лля этого сначала выполните:

```
# apt-get upgrade
```
# ЗАМЕЧАНИЕ

В некоторых предыдущих выпусках для обновления рекомендовалось использовать aptitude. Данный инструмент не рекомендуется для обновления с wheezy до jessie.

Это приведёт к обновлению только тех пакетов, которые можно обновить без необходимости удаления или установки других пакетов.

Минимальное обновление системы также может оказаться полезным, если в системе мало свободного места и полное обновление запустить из-за этого невозможно.

Если установлен пакет apt-listchanges, то он показывает важную информацию об обновляемых пакетах в пейджере (при настройках по умолчанию). Для выхода из пейджера и продолжения обновления нажмите **q** после прочтения.

# 4.4.5 Обновление системы

После выполнения предыдущих шагов теперь можно приступить, собственно, к обновлению. Выполните команду:

<span id="page-25-0"></span># apt-get dist-upgrade

### ЗАМЕЧАНИЕ

В некоторых предыдущих выпусках для обновления рекомендовалось использовать aptitude. Данный инструмент не рекомендуется для обновления с wheezy до jessie.

Эта команда произведёт полное обновление системы, установив последние доступные версии всех пакетов и разрешив всех изменившиеся между выпусками зависимости. При необходимости будут установлены новые пакеты (обычно, это новые версии библиотек или переименованные пакеты) и удалены все вызывающие конфликты устаревшие пакеты.

При обновлении с набора компакт-дисков система несколько раз попросит вас вставить в привод соответствующий диск. Возможно, вам придётся вставлять один и тот же диск несколько раз. Это вызвано тем, что взаимосвязанные пакеты могут находиться на разных дисках.

Новые версии уже установленных пакетов, которые нельзя обновить не меняя состояния других пакетов, не будут установлены (программа выведет сообщение, что пакет зафиксирован, «held back»). Разрешить ситуацию можно, либо отметив такой пакет как подлежащий установке с помощью aptitude, либо выполнив команду apt-get install naker.

#### 4.5 Возможные проблемы во время обновления

<span id="page-25-1"></span>В следующем разделе описаны известные проблемы, которые могут возникнуть при обновлении до jessie.

#### $4.5.1$ Dist-upgrade завершается с ошибкой «Could not perform immediate configuration»

В некоторых случаях команда apt-get dist-upgrade может завершиться с ошибкой после скачивания пакетов:

```
E: Could not perform immediate configuration on 'naxer'. Please see man 5 apt. \leftrightarrowconf under APT:: Immediate-Configure for details.
```
Если это произошло, запустите apt-get dist-upgrade -o APT::Immediate-Configure = 0 для продолжения обновления.

Другое возможное решение этой проблемы: временно добавьте источники, и для wheezy, и для jessie в sources. list и выполнение apt-get update.

# 4.5.2 Ожидаемые удаления

В процессе обновления до jessie может потребоваться удалить пакеты в системе. Точный список пакетов будет зависеть от набора установленных в системе пакетов. В данном документе даны общие советы об удалении, но если у вас имеются сомнения, то перед тем как продолжить, рекомендуется проверить все пакеты, которые предлагаются к удалению. Дополнительную информацию об устаревших пакетах в jessie см. в Раздел 4.10.

# 4.5.3 Конфликты или зацикливание в требованиях предварительной установки

Иногда необходимо активизировать параметр APT:: Force-LoopBreak в АРТ для временного удаления пакетов первой необходимости, если возникает циклическая зависимость при конфликте/требовании предварительной установки. Программа apt-get сообщит об этом и прекратит обновление. Чтобы решить эту проблему, следует указать в командной строке apt-get параметр -0 APT::Force-LoopBreak=1.

Возможна ситуация, когда структура зависимостей в системе может быть настолько нарушена, что потребуется ручное вмешательство. Обычно это делается с помощью apt-get или

```
# dpkg --remove имя_пакета
```
чтобы удалить «проблемные» пакеты или

```
# apt-get -f install
# dpkg --configure --pending
```
В чрезвычайных случаях вам может потребоваться принудительная переустановка командой типа

```
# dpkg --install /путь/к/имя_пакета.deb
```
#### <span id="page-26-0"></span> $4.5.4$ Файловые конфликты

При обновлении с «чистого» wheezy конфликтов файлов быть не должно, но они вполне возможны, если у вас установлены неофициальные адаптации (backports). При конфликте файлов появляются ошибки:

```
Unpacking <package-foo> (from <package-foo-file>) ...
dpkg: error processing <package-foo> (--install):
trying to overwrite '<some-file-name>',
which is also in package <package-bar>
dpkg-deb: subprocess paste killed by signal (Broken pipe)
Errors were encountered while processing:
<package-foo>
```
Конфликт файлов можно попытаться разрешить принудительным удалением пакета, указанного в последней строке сообщения об ошибке:

# dpkg -r --force-depends имя\_пакета

После исправления ошибок вы можете продолжить обновление, повторив ранее описанные команды apt-get.

#### <span id="page-26-1"></span>4.5.5 Изменение настроек

Во время обновления система будет задавать вопросы о настройке или перенастройке некоторых пакетов. Если вас спросят, нужно ли заменить какой-то файл в каталоге /etc/init.d или /etc/ manpath.config, версией, предоставленной сопровождающим пакета, обычно следует ответить «да», поскольку иначе будет нарушена целостность системы. Вы всегда сможете вернуть старые настройки, потому что предыдущие файлы настройки будут сохранены с расширением .dpkgold.

Если вы не знаете, что делать, запишите имя пакета или файла и разберитесь с проблемой позднее. Информацию, выводившуюся на экран во время обновления, вы сможете найти в файле записи программы script.

## <span id="page-26-2"></span>4.5.6 Изменение консоли сеанса

Если вы выполняете обновление через локальную системную консоль, то можете обнаружить, что в некоторые моменты во время обновления консоль переключается на другую и вы потеряли визуальный контроль над процессом обновления. Например, это случится на настольных системах при перезапуске менеджера экрана.

Чтобы восстановить консоль, на которой запущено обновление, нажмите Ctrl + Alt + F1 для перехода обратно на виртуальный терминал 1 (если вы видите графический экран входа в систему) или используйте Alt + F1 (если вы видите локальную консоль в текстовом режиме). Вместо F1 нажмите функциональную клавишу с номером виртуального терминала, в котором запущено обновление. Также вы можете использовать Alt + стрелка влево или Alt + стрелка вправо для переключения между терминалами в текстовом режиме.

#### 4.5.7 Повышенное внимание для определённых пакетов

<span id="page-27-5"></span>В большинстве случаев пакеты wheezy должны обновляться до jessie без проблем. Есть несколько случаев когда может потребоваться дополнительное действие, или до, или во время обновления; они будут описаны далее по каждому пакету отдельно.

## <span id="page-27-0"></span>4.5.7.1 systemd

Обновление Debian с wheezy до jessie по умолчанию изменит вашу систему инициализации с SysV на systemd. В зависимости от вашей системы и её настройки вам может потребоваться внести некоторые изменения вручную. Имеется подробный список известных проблем в Раздел 5.6.

## <span id="page-27-1"></span>4.5.7.2 LXC

Если у вас установлен LXC, может потребоваться особое внимание при обновлении вашей системы и ваших контейнеров. Ознакомьтесь с известными проблемами и их решениями в Раздел 5.8.

#### <span id="page-27-2"></span>4.6 Обновление ядра и сопутствующих пакетов

В этом разделе описано как обновить ядро и указаны потенциальные проблемы, связанные с этим. Вы можете установить один из пакетов linux-image-\*, предоставленных Debian, или скомпилировать ядро из исходного кода самостоятельно.

<span id="page-27-3"></span>Заметим, что большая часть информации раздела основана на предположении, что вы будете использовать одно из модульных ядер Debian вместе с initramfs-tools и udev. Если вы будете использовать своё собственное ядро, которому не требуется initrd, или вы используете другой генератор initrd, то некоторая информация может быть для вас несущественна.

#### 4.6.1 Установка метапакета ядра

<span id="page-27-4"></span>При выполнении dist-upgrade с wheezy до jessie настоятельно рекомендуется установить метапакет linux-image-\* (если вы не сделали этого ранее). Этот метапакет будет автоматически загружать более новую версию ядра во время установки обновления. Вы можете проверить, установлен у вас этот метапакет или нет, с помощью следующей команды:

# dpkg -1 "linux-image\*" | grep ^ii | grep -i meta

Если в результате вы ничего не увидели, то вам нужно установить новый пакет linux-image вручную, либо установить метапакет linux-image. Чтобы увидеть список доступных метапакетов linux-image, выполните:

# apt-cache search linux-image- | grep -i meta | grep -v transition

Если вы не знаете какой пакет выбрать, запустите uname - г и поищите пакет с похожим именем. Например, если вы увидели 2.6.32-5-amd64, то рекомендуется установить linux-imageamd64. Для выбора подходящего из предоставляемых пакетов, вы можете также воспользоваться командой **apt-cache**, чтобы посмотреть подробное описание каждого пакета. Например:

# apt-cache show linux-image-amd64

Затем вам следует использовать команду apt-get install для его установки. Когда новое ядро будет установлено, вам следует перезагрузиться, чтобы получить все преимущества нового ядра. Тем не менее, ознакомьтесь с Раздел 4.7 до выполнения первой перезагрузки после обновления.

Для любящих приключения в Debian есть лёгкий способ собрать ядро самостоятельно. Установите пакет linux-source. Для сборки двоичного пакета можно использовать цель deb-pkg из makefile. Дополнительную информацию можно найти в Debian Linux Kernel Handbook (http: //kernel-handbook.alioth.debian.org/) из пакета debian-kernel-handbook.

Если возможно, предпочтительней обновлять ядро отдельно от основной операции dist-upg rade, чтобы уменьшить шансы получить временно незагружаемую систему. Заметим, что это нужно выполнять только после процесса минимального обновления, описанного в Раздел 4.4.4.

# 4.6.2 Изменения в монтировании и проверке корневой файловой системы и файловой системы /usr

<span id="page-28-0"></span>Пакет initramfs-tools теперь запускает fsck для корневой файловой системы до её монтирования. Если в качестве системы инициализации выбран systemd и имеется отдельная файловая система /usr, она также будет проверена с помощью fsck и примонтирована.

- Если /usr является отдельной файловой системой на RAID-устройстве, а опция INITRDST ART в /etc/default/mdadm имеет значение, отличное от 'all', вам нужно будет изменить её так, чтобы данное устройство было в ней указано.
- Если /usr является отдельной файловой системой на логическом томе LVM, а строка для /usr в /etc/fstab содержит указание на устройство через UUID или LABEL, вам следует изменить эту строку так, чтобы ваше устройство было указано в виде /dev/mapper/VG-LV или /dev/vg/Lv.
- Более невозможно смонировать файловую систему /usr с созданием синонима.
- Если RTC (часы реального времени) установлены на локальное время, а локальное время перед UTC, e2fsck выведет предупреждение во время загрузки об изменении времени назад  $(\text{bug #}767040(\text{https://bugs.debian.org/767040)}).$  Вы можете отключить это, поместив следующие строки в /etc/e2fsck.conf:

```
[options]
broken system clock=1
```
#### Перед перезагрузкой  $4.7$

Когда команда apt-get dist-upgrade закончила работу, «формально» обновление завершено, но перед перезагрузкой следует проделать ещё несколько действий.

<span id="page-28-1"></span>• При обновлении с Wheezy до Jessie лучше вычистить старые пакеты before до первой перезагрузки. В частности, устаревшие сценарии инициализации могут приводить к возникновению ошибок. Подробности о том, как находить и вычищать удалённые пакеты, см. в Раздел 4.8.1.

#### $4.8$ Подготовка к следующему выпуску

Для подготовки к следующему выпуску после обновления можно сделать несколько вещей.

<span id="page-28-2"></span>• Удалите устаревшие и неиспользуемые пакеты, как это описано в Раздел 4.4.3 и Раздел 4.10. Проверьте, какие файлы настроек они использовали и подумайте над вычисткой пакетов вместе с их файлами настройки. Также см. Раздел 4.8.1.

# 4.8.1 Вычистка удалённых пакетов

<span id="page-28-3"></span>Как правило, рекомендуется вычистить удалённые пакеты. Это особенно справедливо в случае, если они были удалены при обновлении более раннего выпуска (напр., при обновлении до wheezy), или если они были предоставлены третьими лицами. В частности, старые сценарии init.d могут вызывать проблемы.

# ПРЕДОСТЕРЕЖЕНИЕ

Вычищение пакетов, как правило, приводит также и к вычищению файлов журналов, возможно вам потребуется сделать их резервные копии.

Следующие команды отображают список всех удалённых пакетов, чьи файлы настройки всё ещё остаются в системе (если таковые имеются):

<span id="page-29-3"></span># dpkg -1 | awk '/^rc/ { print \$2 }'

Эти пакеты могут быть удалены с помощью команды apt-get purge. Допустим, вы хотите вычистить все эти пакеты за один раз, для этого можно использовать следующую команду:

# apt-get purge \$ (dpkg -1 | awk '/^rc/ { print \$2 }')

Если вы используете aptitude, вы можете использовать следующие альтернативы приведённым выше командам:

\$ aptitude search '~c' \$ aptitude purge '~c'

#### 4.9 Исключённые компоненты

<span id="page-29-0"></span>Начиная со следующего выпуска Debian 9 (stretch), некоторые возможности будут исключены. Пользователям потребуется перейти на их альтернативы, чтобы избежать проблем при обновлении до 9.

Это относится к следующим возможностям:

• Пакет hardening-wrapper устарел и будет удалён в Stretch.

#### 4.10 Устаревшие пакеты

<span id="page-29-1"></span>Вместе с появлением множества новых пакетов, довольно много пакетов, которые входили в wheezy, были удалены. Устаревшие пакеты не будут больше обновляться. Ничто не мешает вам продолжать пользоваться устаревшими пакетами, но приблизительно через год после выхода jessie проект Debian обычно прекращает выпускать для них исправления безопаности<sup>5</sup>, и оказывать другую своевременную поддержку. Рекомендуется заменить их на доступные альтернативные пакеты (если таковые имеются).

Пакет может быть удалён из дистрибутива по многим причинам: разработка программы прекращена, пакет неинтересен никому из разработчиков Debian, программа вытеснена другой, более функциональной программой или версией программы, пакет содержит ошибки, из-за которых пока не может быть включён в jessie. В последнем случае пакет может быть доступен в «нестабильной» ветви дистрибутива.

Определить «устаревшие» пакеты в обновлённой системе очень легко, так как их отмечают программы управления пакетами. Если вы используете **aptitude**, то полный список этих пакетов находится в разделе «Устаревшие и локально созданные пакеты».

В системе отслеживания ошибок Debian (https://bugs.debian.org/) зачастую содержится дополнительная информация о причинах удаления пакета. Просмотрите архив сообщений об ошибках интересующего вас пакета, а также архивированные ошибки на псевдо-пакет ftp.debian.org (https://bugs.debian.org/cgi-bin/pkgreport.cgi?pkg=ftp.debian.org&archive=yes).

Список устаревших пакетов:

- Наследником пакета  $postgresq1-9.1$  является пакет  $postgresq1-9.4$ . После завершения обновления операционной системы, вам следует запланировать обновление кластеров базы данных PostgreSQL 9.1 до новой версии PostgreSQL 9.4, обновление выполняется с помощью инструмента **pg\_upgradecluster**. Пользователям процедурного языка PL/perl выпуск jessie предоставляет обновлённый пакет postgresql-plperl-9.1, связанный с версией libperl из jessie, это сделано для того, чтобы можно было выполнить обновление до новой версии perl, доступной в jessie, но сохранить старые функции базы данных PL/perl до момента обновления самой базы данных.
- Наследником пакета  $p$ ython3.2 является  $p$ ython3.4. Версия 2.7 поддерживается и в wheezy, и в jessie.

<span id="page-29-2"></span><sup>&</sup>lt;sup>5</sup> Или при появлении нового выпуска Debian. Обычно поддержку получают одновременно не более двух стабильных выпусков.

- <span id="page-30-1"></span>• Наследником пакетов  $r$ uby1.8 и  $r$ uby1.9.1; является  $r$ uby2.1. Установите пакет  $r$ uby для автоматического отслеживания текущей версии ruby.
- Альтернативами пакета mplayer; являются пакеты mplayer2 и mpv (новый пакет в jessie). Хотя первый пакет по большей части совместим в mplayer в плане аргументов командной строки и настроек (а также добавляет несколько новых возможностей), последний добавляет гораздо больше новых возможностей и улучшений, а также активно сопровождается основной веткой разработки.
- Вместо пакета openoffice.org; предлагается использовать libreoffice.
- Наследником пакета squid является squid3.
- Наследником пакета libjpeg-progs является libjpeg-turbo-progs.
- Наследником пакета openidk-6-\* является openidk-7-\*.

# <span id="page-30-0"></span>4.10.1 Пакеты-пустышки

Некоторые пакеты из wheezy в jessie были разделены на несколько пакетов, чаще всего, для облегчения сопровождения системы. Для простоты обновления в состав jessie нередко входит «пакетпустышка» (пустой пакет с именем старого пакета из wheezy). При установке такого пакета устанавливаются новые пакеты по зависимостям. Сразу же после установки, «пустышки» становятся неиспользуемыми и их можно спокойно удалять.

В описании большинства (но не всех) пакетов-пустышек ясно указано их предназначение. К сожалению, никаких правил для описания пустышек нет, поэтому для их обнаружения вам может пригодиться deborphan с параметром --quess-\*. Некоторые пустышки удалять после обновления не нужно, так как они впоследствии используются для определения установленной версии программы.

# <span id="page-32-5"></span><span id="page-32-0"></span>Глава 5

# Что нужно знать о jessie

Иногда изменения, внесённые в новый выпуск, приводят к побочным эффектам, которых нельзя избежать без появления ошибок где-то ещё. Этот раздел описывает проблемы, которые уже известны нам. Прочитайте также список известных ошибок, соответствующую документацию на пакеты, отчёты об ошибках и другую информацию, указанную в Раздел 6.1.

#### $5.1$ Ограничения поддержки безопасности

Для некоторых пакетов Debian не может гарантировать какой-либо минимальной поддержки исправлений безопасности. О таких пакетах написано в следующих разделах.

<span id="page-32-1"></span>Заметьте, что пакет debian-security-support, добавленный в Jessie, помогает отслеживать статус поддержки исправлений безопасности для установленных пакетов.

#### Состояние безопасности веб-браузеров  $5.1.1$

<span id="page-32-2"></span>В Debian 8 включено несколько браузерных движков (browser engines), в которых постоянно находят большое количество уязвимостей. Из-за этого и частичного отсутствия авторской поддержки предыдущих версий возникают большие сложности с переносом исправлений безопасности в старые версии. Также из-за библиотечных зависимостей невозможно произвести обновление до новых версий. В силу этого, браузеры, созданные на основе механизмов webkit, qtwebkit и khtml, включены в Jessie, но не обладают полной поддержкой безопасности. Данные браузеры лучше не использовать для просмотра ненадёжных сайтов.

Для повседневной работы рекомендуется использовать браузеры Iceweasel или Chromium.

Chromium, хотя он основан на кодовой базе Webkit, является производным пакетом, который будет поддерживаться в актуальном состоянии путём сборки текущих выпусков Chromium для стабильного выпуска. Iceweasel и Icedove также будут поддерживаться в актуальном состоянии путём сборки текущих выпусков версии ESR для стабильного выпуска.

### 5.1.2 Отсутствие поддержки безопасности экосистемы libv8 и Node.js

Node.js представляет собой платформу, собранную на основе libv8-3.14, в этом пакете часто обнаруживаются проблемы безопасности, но в настоящее время ни добровольцы, ни команда безопасности не достаточно заинтересованы и не хотят тратить большое количество времени, требуемого для решения этих проблем.

<span id="page-32-3"></span>К сожалению, это означает, что пакеты libv8-3.14, nodejs, а также другие пакеты node-\* указанной экосистемы не должны использоваться с недоверенным содержимым, таким как непроверенные данные из сети Интернет.

Кроме того, эти пакеты не будут получать обновлений безопасности в течении жизненного цикла Jessie.

### 5.1.3 Раннее окончание поддержки безопасности MediaWiki

<span id="page-32-4"></span>Поддержка безопасности в основной ветке разработки версии 1.19 пакета mediawiki будет прекращена в течении ожидаемого жизненного цикла Jessie. Пакет mediawiki входит в Jessie для удовлетворения зависимостей других пакетов.

<span id="page-33-3"></span>Поддержка безопасности пакета mediawiki будет прекращена вместе с прекращением поддержки Wheezy в апреле 2016 год.

### По умолчанию сервер OpenSSH настроен с параметром "PermitRootLogin  $5.2$ without-password"

<span id="page-33-0"></span>Для улучшения безопасности настроек по умолчанию файл настроек пакета openssh-server содержит параметр "PermitRootLogin without-password". Если вы используете аутентификацию пользователя root по паролю, то это изменение вас коснётся.

Пакет openssh-server при обновлении попытается обнаружить подобные случаи и увеличит приоритет приглашения debconf.

Если вы хотите оставить аутентификацию по паролю для пользователя root, вы можете автоматически ответить на соответствующий вопрос обновления, используя следующую команду:

```
# Фактически, значение "false" здесь верно, хотя и вводит в заблуждение.
$ echo 'openssh-server openssh-server/permit-root-login boolean false' | debconf- ←
   set-selections
```
#### $5.3$ Совместимость Puppet 2.7 / 3.7

<span id="page-33-1"></span>Если вы используете Puppet, вам следует помнить, что в Puppet 3.7 отсутствует обратная совместимость с Puppet 2.7. Среди прочих вещей были изменены и правила области действия, также были удалены многие устаревшие конструкты. Информацию о некоторых изменения можно получить в информации о выпуске Puppet 3.x (https://docs.puppetlabs.com/puppet/3/ reference/release notes.html#puppet-300), но следует помнить и о том, что в версии 3.7 имеются дополнительные изменения, не указанные в этом документе.

Проверка файлов журнала вашего текущего puppetmaster на предмент наличия в них предупреждений об использовании устаревших возможностей и разрешение всех таких предупреждений до выполнения обновления значительно облегчит процесс обновления. Также вы можете дополнительно протестировать файлы настроек с каким-нибудь инструментом типа Puppet catalog test (https://qithub.com/duritong/puppet\_catalog\_test), что также позволит обнаружить потенциальные проблемы до выполнения обновления.

При обновлении системы управления Puppet с Wheezy до Jessie, вы должны убедиться, что соответствующий puppetmaster запускает Puppet версии 3.7. Если мастер запускает puppetmas ter из Wheezy, то к управляемой системе Jessie невозможно будет подключиться.

Дополнительную информацию о несовместимых изменениях можно найти в проблемах обновления (https://projects.puppetlabs.com/projects/puppet/wiki/Telly\_Upgrade\_Issues), a Takxe B "The BHOM pykOBO ACTBE NO Puppet 3" (http://somethingsinistral.net/blog/the-angry-guide-to-pupp

#### $5.4$ Обновление РНР 5.6 изменило поведение

<span id="page-33-2"></span>Обновление до Jessie включает в себя обновление PHP с версии 5.4 до версии 5.6. Это может задеть локальные сценарии РНР, рекомендуется проверить эти сценарии до выполнения обновления. Ниже приведён список некоторых изменения.

• Для предотвращения атак по принципу человек-в-середине против зашифрованных соединений клиентские потоки данных теперь по умолчанию выполняют проверку сертификатов узлов.

В результате существующий код, использующий обёртки ssl:// или tls:// для потоков (напр., file\_get\_contents(), fsockopen(), stream\_socket\_client()) больше не могут успешно подключиться к узлу без отключения проверки узлов вручную с помощью опции контекстов потоков "verify\_peer".

Дополнительную информацию об этой конкретной проблеме см. в этом документе (https: //wiki.php.net/rfc/tls-peer-verification).

- В РНР произошли изменения в обработке нечувствительности к регистру:
	- Вся внутренняя нечувствительная к регистру обработка классов, функций и имён констант выполняется в соответствиями с правилами ASCII. Текущие настройки локали игнорируются.
	- Ключевые слова "self", "parent" и "static" теперь всегда чувствительны к регистру.
	- Функция json decode() более не принимает варианты булевых значений в нижнем регистре.
- · logo-варианты функций GUID (напр., php logo guid()) были удалены.
- Больше нельзя перезаписывать ключи в статичных скалярных массивах. Пример и дополнительную информацию об этой проблеме см. в PHP, ошибка 66015 (https://bugs.php.  $net/buq.php?id=66015$ ).
- Функции mcrypt\_encrypt(), mcrypt\_decrypt() и mcrypt\_{MODE}() более не принимают ключи или IV некорректного размера. Более того, IV теперь требуется в том случае, если он нужен используемому блочному шифру.
- По юридическим причинам реализация JSON, поставляемая в составе PHP, была заменена на версию, предоставляемую PECL-модулем "jsonc". Код, предполагающий от грамматического разбора JSON чего-то особенного, следует проверить по совместимость.
- The "short open tag" setting is now disabled by default. The ASP variant of the short tags (" $\lt\!\%$ " and  $\degree\%$  >  $\degree$ ) are scheduled for removal in PHP7.

Дополнительную информацию и полный список потенциальных проблем см. в списке изменений без обратной несовместимости для PHP 5.5 (https://php.net/manual/en/migration55. incompatible.php)  $\texttt{W5.6}$  (https://php.net/manual/en/migration56.incompatible.php).

#### Несовместимые изменения в Apache HTTPD 2.4  $5.5$

# <span id="page-34-0"></span>ЗАМЕЧАНИЕ

Данный раздел касается только тех систем, в которых установлен сервер Apache HTTPD, который настроен вручную.

В настройке сервера Apache HTTPD версии 2.4 произошло ряд изменений. Со стороны основной ветки разработки был изменён синтаксис файлов настройки. В особенности, директивы управления доступом были существенно изменены, требуется вручную перейти на использование новых директив.

Moдуль mod\_access\_compat указан в руководстве по обновлению из основной ветки разработки как возможная альтернатива такого перехода. Тем не менее, сообщается, что такой способ не всегда может работать.

Управление файлами настройки в пакетах Debian также было изменено. В частности, все файлы настройки и сайты должны оканчиваться на ".conf", в этом случае по умолчанию будет произведён их грамматический разбор. Данное изменение заменяет /etc/apache2/conf.d/.

# <span id="page-35-2"></span>ЗАМЕЧАНИЕ

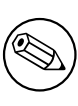

Во время обновления вы можете увидеть предупреждения о файлах настроек, размещённых в /etc/apache2/conf.d/, которые предоставляются пакетами из состава Debian. Данное предупреждение является неизбежным, но безвредным, поскольку такие пакеты переместят свои настройки по завершению обновления (что обычно происходит уже после того, как Apache HTTPD выводит данное предупреждение).

Дополнительную информацию и полный список изменений можно найти в следующих документах:

- Документ обновление до 2.4 с 2.2 (http://httpd.apache.org/docs/2.4/upgrading. html), предоставляемый основной веткой разработки Apache.
- Файл /usr/share/doc/apache2/NEWS.Debian.gz, предоставляемый пакетом apache2.

# 5.6 Обновление приводит к установке новой системы инициализации по умолчанию для Jessie

<span id="page-35-0"></span>Jessie поставляется с systemd-sysv в качестве системы инициализации по умолчанию. Этот пакет устанавливается автоматически при выполнении обновления.

Если вы предпочитаете другую систему инициализации, такую как sysvinit-core или upst art, рекомендуется установить закрепление (pinning) для АРТ до выполнения обновления. Также это может потребоваться в случае обновления LXC-контейнеров до обновления самого узла. В этом случае обратитесь к Раздел 5.8.1.

Например, чтобы запретить установку пакета systemd-sysv во время обновления, вы можете создать файл /etc/apt/preferences.d/local-pin-init со следующим содержимым:

```
Package: systemd-sysv
Pin: release o=Debian
Pin-Priority: -1
```
## ПРЕДОСТЕРЕЖЕНИЕ

Следует помнить, что некоторые пакеты могут работать хуже, либо могут не иметь некоторой функциональности при использовании системы инициализации, отличной от системы инициализации по умолчанию.

Заметьте, что обновление может привести к установке пакетов, содержащих "systemd" в названии пакета даже несмотря на закрепление АРТ. Сами по себе они не изменяют вашу систему инициализации. Чтобы использовать systemd в качестве системы инициализации, следует сначала установить пакет systemd-sysv.

Если APT или aptitude испытывают проблемы с вычислением пути обновления с использованием закрепления, вам может потребоваться вручную установить и sysvinit-core, и systemdshim.

#### 5.6.1 Более строгая обработка ошибок монтирования во время загрузки под systemd

<span id="page-35-1"></span>Новая система инициализации по умолчанию, systemd-sysv, строже обрабатывает ошибки монтирования разделов в режиме "auto" во время загрузки по сравнению с sysvinit. Если не удаётся смонтировать раздел в режиме "auto" (без опции "nofail"), systemd перейдёт в консоль восстановления вместо того, чтобы продолжить загрузку.

<span id="page-36-2"></span>Рекомендуется всем извлекаемым точкам монтирования или разделам с режимом "optional" (напр., некритичные сетевые диски), указанным в /etc/fstab добавить либо опцию "noauto", либо "nofail".

# 5.6.2 Устаревшие сценарии инициализации должны быть вычищены

<span id="page-36-0"></span>Если вы выполняете обновление с предыдущего выпуска, то ваша система может содержать устаревшие сценарии, предоставленные (теперь) устаревшими пакетами. Эти сценарии могут содержать неточности в метаданных зависимостей, либо вообще не содержать таких метаданных, что может приводить к циклам зависимостей при настройке инициализации.

Чтобы избежать этого, рекомендуется проверить список пакетов в состоянии "rc" ("удалён, но файлы настроек остаются в системе") и вычистить по меньшей мере все их сценарии инициализации.

Подробную информацию о поиске и вычистке удалённых пакетов см. в Раздел 4.8.1.

# 5.6.3 Изменённые локально сценарии инициализации требуется перенести на systemd

### <span id="page-36-1"></span>ЗАМЕЧАНИЕ

Данный раздел касается только тех систем, в которых предоставленные Debian сценарии инициализации были изменены локально.

Если у вас имеются предоставленные Debian, но изменённые вами сценарии инициализации, они могут быть заменены юнит-файлами systemd или самой systemd. Если у вас установлен debsums, вы можете проверить, были ли локально изменены какие-либо сценарии инициализации, используя следующую команду:

debsums -c -e | grep '/etc/init.d

Либо же в случае отсутствия debsums можно использовать следующее.

```
dpkg-query --show -f'${Conffiles}' | sed 's, /, \ln, g' | \lngrep /etc/init.d | awk 'NF, OFS=" " {print $2, $1}' | \
 md5sum --quiet -c
```
Если либо командные флаги любых файлов и соответствующие им пакеты, либо пакет syst emd предоставляет юнит-файл systemd для такой службы, юнит-файл systemd получит приоритет перед локально изменённым сценарием инициализации. В зависимости от природы внесённого изменения, имеются разные пути выполнения миграции.

Если это необходимо, можно переопределить юнит-файл systemd так, чтобы он запускал сценарий sysvinit. Дополнительную информацию о юнит-файлах systemd можно получить на приведённых ниже ресурсах.

- Как преобразовать сценарий инициализации SysV в сервисный файл systemd? (http:// Opointer.de/blog/projects/systemd-for-admins-3.html)
- systemd.special специальные юниты systemd (http://0pointer.de/public/systemd-man/ systemd.special.html)
- Моя служба не может работать в реальном времени! (http://www.freedesktop.org/ wiki/Software/systemd/MyServiceCantGetRealtime/) (Tak e conep xur kopoTKoe ONUсание вызова сценариев инициализации из юнит-файлов)

# 5.6.4 Для Plymouth при загрузке под systemd требуется boot-prompts

<span id="page-37-4"></span>Если ваш процесс загрузки интерактивен (напр., требуется ввести пароль для зашифрованного диска), убедитесь, что у вас установлен и настроен пакет plymouth. За дополнительной информацией о том, как настроить plymouth обратитесь к файлу /usr/share/doc/plymouth/ README.Debian.

<span id="page-37-0"></span>Без пакета plymouth приглашение при загрузке может не появиться. Согласно сообщениям пользователей, приглашение cryptsetup всё ещё принимает ввод, но остаётся невидимым. Если у вас возникла эта проблема, ввод правильного пароля всё ещё может сработать.

# 5.6.5 Взаимодействие между logind и acpid

Событи ACPI могут обрабатываться logind или acpid. Настройка обеих служб на обработку событий разным способом может приводить к нежелательным результатам.

<span id="page-37-1"></span>Рекомендуется перенести любые настройки, отличные от настроек по умолчанию, на logind и удалить acpid. С другой стороны, также можно настроить logind на игнорирование событий ACPI, добавив следующие строки:

```
HandlePowerKey=ignore
HandleSuspendKey=ignore
HandleHibernateKey=ignore
HandleLidSwitch=ignore
```
в файл /etc/systemd/logind.conf. Заметьте, что это может изменить поведение окружений рабочего стола, которые работают с logind.

# 5.6.6 Неподдерживаемые возможности crypttab под systemd (напр., "keyscript = ...")

Некоторые возможности cryptsetup, к сожалению, не поддерживаются при использовании systemd в качестве системы инициализации. Не поддерживаются следующие возможности:

- <span id="page-37-2"></span>• precheck
- $\cdot$  check
- checkargs
- noearly
- $\cdot$  loud
- keyscript

Если ваша система использует какую-то из этих возможностей для осуществления загрузки, вам придётся использовать sysvinit (пакет sysvinit-core) в качестве системы инициализации. Обратитесь к Раздел 5.6, чтобы получить информацию о том, как изменить систему инициализации.

Вы можете проверить использование этих опций в вашей системе, запустив следующую команду:

grep -e precheck -e check -e checkargs -e noearly -e loud -e keyscript /etc/  $\leftrightarrow$ crypttab

Если вы не увидите какого-либо вывода приведённой выше команды, то в вашей системе не используются опции, которые могут вызывать проблемы.

#### <span id="page-37-3"></span> $5.6.7$ systemd: слишком рано производится отправка SIGKILL [исправлено  $B 8.1$

## <span id="page-38-2"></span>ЗАМЕЧАНИЕ

Эта проблема была исправлена в ревизии 8.1 выпуска Jessie.

О регрессе в systemd сообщили после выпуска jessie. Ошибка возникает во время выключения или перезагрузки, systemd не предоставляет достаточную задержку до отправления процессам сигнала SIGKILL. Это может приводить к потере данных тех процессов, которые не сохранили все данные в момент запуска перезагрузки (напр., работающие базы данных).

Эта проблема отслеживается в отчёте об ошибке Debian #784720 (https://bugs.debian. org/784720).

#### systemd: поведение команды 'halt' 5.6.8

Реализация команды halt в sysvinit тоже выключает машину. Реализация systemd-sysv останавливает систему, но не выключает машину. Для остановки машины и её выключения, используйте команду **poweroff**.

<span id="page-38-0"></span>См. также сообщение об ошибке Debian #760923 (https://buqs.debian.org/760923)

#### Требуемые для Jessie опции настроек ядра  $5.7$

### <span id="page-38-1"></span>ЗАМЕЧАНИЕ

Данный раздел касается только тех, что желает скомпилировать собственное ядро. Если вы используете ядра, скомпилированные Debian, можете пропустить этот раздел.

Для Jessie требуются, либо рекомендуются следующие опции настройки ядра (в дополнение к тем, что относятся к предыдущим выпускам):

```
# Требуется для udev
CONFIG DEVTMPFS=v
# Требуется для *некоторых* служб systemd
CONFIG_DEVPTS_MULTIPLE_INSTANCES=y
# Tpeбyercs "bluez" (GNOME)
CONFIG_BT=y
# Требуется для cups + systemd.
CONFIG PPDEV=y
```
Службы systemd, которым требуется CONFIG DEVPTS MULTIPLE INSTANCES = у, обычно содержат по меньшей мере одну из следующих директив:

```
PrivateTmp=yes
PrivateDevices=yes
PrivateNetwork=yes
ProtectSystem=yes
```
Если вы не используете systemd, либо абсолютно уверены в том, что ни одна из служб systemd не будет использовать хотя бы одну из приведённых выше директив, то эта опция настройки ядра не требуется для вашей системы.

Дополнительную информацию о требованиях см. в разделе "REQUIREMENTS" файла README (https://sources.debian.net/src/systemd/jessie/README/) из пакета systemd.

## <span id="page-39-0"></span>ЗАМЕЧАНИЕ

Данный раздел касается только тех систем, в которых имеются LXCконтейнеры, а также LXC узлов. Системы обычных конечных пользователей обычно не содержат подобного.

Обновление с Wheezy да Jessie по умолчанию изменит вашу систему инициализации на систему инициализации systemd (см. Раздел 5.6).

При обновлении LXC-контейнер или виртуальной машины LXC это приведёт к различным последствиям в зависимости от того, обновлена уже хостовая система до Jessie или нет.

#### Обновление гостевых систем LXC, работающих на узлах Wheezy  $5.8.1$

Если вы обновляете гостевой контейнер LXC, запущенный на хостовой системе Wheezy, то вам нужно будет запретить автоматический переход гостевой системы на systemd. Запретить переход можно с помощью закрепления (pinning) как это описано в Раздел 5.6.

<span id="page-39-1"></span>Это необходимо сделать потому, что в хостовой системе Wheezy отсутствует требуемая функциональность для загрузки системы под systemd.

Вы сможете переключиться на systemd в гостевой системе LXC после того, как обновите хостовую систему до Jessie. См. в следующем параграфе описание того, что следует сделать на хостовых системах Jessie.

# 5.8.2 Обновление гостевых систем LXC, работающих на узлах Jessie

Для того, чтобы загрузить гостевую система LXC с systemd, вам необходимо изменить настройки вашего LXC-контейнера. Настройки контейнера обычно находятся в файле /var/lib/lxc/HMA\_ КОНТЕЙНЕРА/config. Вам следует добавить следующие две опции в файл настройки:

```
lxc.autodev = 1
lxc.kmsg = 0
```
#### Дополнительная информация 5.8.3

Дополнительную информацию о LXC в Debian см. на вики-страницах Debian (https://wiki. debian.org/LXC).

### <span id="page-39-3"></span>Ручная миграция зашифрованных с помощью LUKS whirpool  $5.9$ дисков (нестандартные настройки)

## <span id="page-39-4"></span>ЗАМЕЧАНИЕ

Данный раздел предназначен только для тех, кто самостоятельно настроил зашифрованные с помощью LUKS диски, используя хэш whirlpool. Программа установки Debian никогда не поддерживала создание таких дисков.

Если вы вручную настроили зашифрованный с помощью LUKS whirpool диск, то вам следует вручную выполнить переход на более стойкий хэш. Вы можете проверить, используется ли для шифрования вашего диска функция whirlpool, выполнив следующую команду:

<span id="page-40-4"></span>Дополнительную информацию о миграции см. в разделе "8.3 Gcrypt 1.6.x and later break Whirlpool" B 4BO no cryptsetup (https://code.google.com/p/cryptsetup/wiki/FrequentlyAskedQuestions).

## ПРЕДОСТЕРЕЖЕНИЕ

Если в вашей системе имеется такой диск, пакет cryptsetup по умолчанию откажется его расшифровывать. Если ваша корневая файловая система или другие системные диски (напр., /usr) зашифрованы с помощью whirlpool, вам следует выполнить миграцию этих дисков до первой перезагрузки после обновления пакета cryptsetup.

### Для рабочего стола GNOME требуется базовая поддержка  $5.10$ **3D** графики

<span id="page-40-0"></span>Рабочий стол GNOME 3.14 в Jessie более не поддерживает fallback для машин без базовой поддержки трёхмерной графики. Для работы ему требуется либо достаточно новый ПК (любой ПК не старше 10 лет должен иметь требуемую поддержку SSE2), либо графический адаптер с поддержкой ускоренной трехмерной графики с драйверами EGL, если архитектура вашей система отличается от i386 или amd64.

### 5.11 Рабочий стол GNOME не работает с проприетарным драйвером FGLRX от AMD

<span id="page-40-1"></span>В отличии от остальных драйверов OpenGL, драйвер FGLRX от AMD для адаптеров Radeon не поддерживает интерфейс EGL. Поэтому некоторые приложения GNOME, включая базовую часть рабочего стола GNOME, вообще не запустятся, если в системе используется этот драйвер.

Рекомендуется использовать свободный драйвер radeon, которые используется по умолчанию в jessie.

#### Изменения сочетаний клавиш по умолчанию в GNOME  $5.12$

Сочетания горячих клавиш по умолчанию в рабочем столе GNOME были изменены с тем, чтобы больше соответствовать сочетаниям клавиш в других операционных системах.

<span id="page-40-2"></span>Сочетания клавиш, которые были изменены пользователем, при обновлении сохраняться. Их можно настроить в центре управления GNOME. Для того, чтобы попасть в него, следует кликнуть на иконке "settings" в верхнем правом меню.

# Изменения командной оболочки по умолчанию для си-5.13 стемных пользователей, предоставляемых пакетом basepasswd

<span id="page-40-3"></span>Обновление пакета base-passwd приведёт к замене командной оболочки некоторых системных пользователей на командную оболочку "nologin". Изменение коснётся следующих пользователей:

- daemon
- $\cdot$  bin
- $\cdot$  sys
- sync
- · games
- $\cdot$  man
- $\cdot$  lp
- mail
- news
- uucp
- proxy
- www-data
- backup
- $\cdot$  list
- $\cdot$  ire
- $\cdot$  gnats
- nobody

Если ваши локальные настройки требуют, чтобы какой-то из перечисленных пользователей имел командную оболочку, вам следует ответить отрицательно на вопрос о миграции, либо выполнить миграцию, а затем изменить командную оболочку для соответствующих пользователей. В частности, часто локальные резервные копии выполняются от лица пользователя "backup" с аутентификацией по "ssh-key".

# ПРЕДОСТЕРЕЖЕНИЕ

Переход будет выполнен автоматически в случае, если приоритет вопросов debconf у вас выставлен в значение "high" или выше.

Если вы хотите сохранить текущую командную оболочку данного пользователь, можно выполнить следующую команду:

```
echo 'base-passwd base-passwd/system/имя пользователя/shell/изменённая текущая \leftrightarrowкомандная_оболочка/_usr_sbin_nologin boolean false' | debconf-set-selections
```
Где имя\_пользователя представляет собой имя пользователя, для которого следует выполнить это действие, а изменённая текущая командная оболочка - название командной оболочки. Изменение выполняется путём замены всех символов, отличных от букв, цифр, тире и подчёркиваний, на подчёркивания. Напр., /bin/bash становится bin bash.

### Переход на новый менеджер электронной почты, кален-5.14 даря и списка контактов для KDE (Kontact)

<span id="page-41-0"></span>Система управления личной информацией Kontact получила большое обновление. Новая версия существенно больше использует индексирование метданных, для данных каждого пользователя следует выполнить миграцию на новые указатели.

Электронная почта, события календаря и контакты из адресной книги будут автоматически перенесены, когда соответствующий пользователь выполнит вход в систему, а соответствующий компонент будет запущен. Некоторые продвинутые настройки, такие как фильтры электронной почты и персональные шаблоны требуют вмешательства вручную. Дополнительную информацию и предложения по исправлению проблем см. в вики Debian (https://wiki.debian.org/KDE/ Jessie/kontact).

### <span id="page-42-4"></span>Отсутствие виртуальных консолей ("getty"s) при исполь-5.15 зовании нескольких окружений рабочего стола

# <span id="page-42-0"></span>ЗАМЕЧАНИЕ

Сообщается, что данная проблема исправлена в Jessie. Если у вас она всё равно возникает, сообщите об этом в отчёт об ошибке Debian #766462 (https:// bugs.debian.org/766462). Заметьте, что вам может потребоваться вывести отчёт об ошибке из архива (за информацией о том, как это можно сделать, обратитесь к документации по управляющему серверу системы отслеживания ошибок Debian (https://www.debian.org/Bugs/server-control)).

Если у вас установлено несколько окружений рабочего стола, то может оказаться так, что ни одна "виртуальная консоль" не показывает запрос данных учётной записи.

Эта проблема возникает в случае, когда установлены пакеты  $pl$ ymouth, systemd и GNOME. О данной проблеме уже известно, см. ошибка Debian #766462 (https://bugs.debian.org/ 766462).

Известно, что удаление аргумента "splash" из командной строки ядра может временно решить данную проблему. См. файл /etc/default/grub, обязательно выполните update-grub после изменения этого файла.

### "VGA signal out of range" / пустой экран при загрузке с 5.16 помощью grub-pc

<span id="page-42-1"></span>Пакет grub-pc имеет проблемы совместимости со старыми графическими картами (напр., "ATI Rage 128 Pro Ultra TR"), что может приводить к отображению пустого экрана во время загрузки. На экране может появиться сообщение "VGA signal out of range" (или что-то похожее).

Для решения этой проблемы установите параметр GRUB TERMINAL=console в файле /etc/ default/grub.

#### Более строгая проверка файлов cron в crontab 5.17

<span id="page-42-2"></span>Программа crontab теперь работает несколько строже и может отказать в сохранении изменённого файла cron в случае, если он некорректен. Если у вас возникли проблемы с crontab -e, проверьте crontab на наличие ошибок.

# 5.18 Изменение в обработке нечитаемых путей модулей в па-Kete perl

<span id="page-42-3"></span>Начиная с версии 5.18 (и 5.20, которая включена в Jessie), Perl выполняет выход с выводом сообщения о фатальной ошибки в случае, если он встречает нечитаемые пути модулей в @INC. Раньше подобные строки пропускались. Рекомендуется проверить содержимое @INC в вашем окружении на предмет наличия каталогов, которые закрыты для чтения всем пользователям, и предпринять соответствующие действия.

Вы можете узнать @INC по умолчанию для Perl, выполнив perl -V.

# **5.19 Обновление кластеров Ganeti**

# <span id="page-43-3"></span>**5.19.1 Проблема с обновлением кластеров Ganeti с экземплярами на DRBD [исправлена в 8.1]**

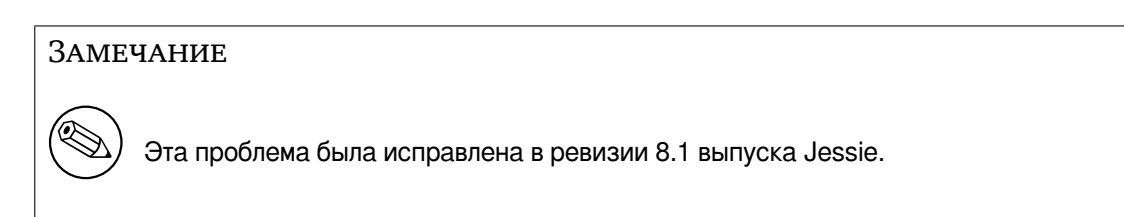

Версия пакета ganeti (2.12.0-3), выпущенная в составе Jessie, не поддерживает миграции с систем, на которых запущена версия 2.5 или более ранняя (включая Wheezy), в такх случаях, когда в кластере имеются экземпляры с дисками DRBD. Надеемся, что эта проблема будет решена в следующей редакции, рекомендуется пока не обновлять такие кластеры Ganeti. Дополнительную информацию об этой проблеме можно получить в отчёте об ошибке Debian #783186 (https: //bugs.debian.org/783186).

# **5.19.2 Общие сведения об обновлении кластер[ов Ganeti](https://bugs.debian.org/783186)**

<span id="page-43-0"></span>Рекомендуемся процедура обновления кластера Ganeti с пакета ganeti версии из Wheezy (2.5.2- 1) до версии из Jessie (2.12.0-3) предполагает остановку всех экземпляров, выполнение обновления и одновременную перезагрузку всех нод. Это гарантирует, что все экземпляры будут запущены с гипервизором из Jessie, и что все ноды будут работать под управлением одно и той же версии Ganeti и DRBD.

Заметьте, что работа смешанного кластера, содержащего ноды версий 2.5 и 2.12, не поддерживается. Кроме того, в зависимости от гипервизора могут не работать живые миграции экземпляров между версиями гипервизора из Wheezy и Jessie.

# **5.20 Новые требования для выполнения файлов в Samba4**

<span id="page-43-1"></span>Если клиент запрашивает, чтобы файл был "открыт для выполнения", Samba4 потребует дополнительно к обычным права на чтение установить бит выполнения для этого файла. Также это вызывает молчаливое игнорирование сценарием "netlogon" в том случае, если у них отсутствует бит выполнения.

# **5.21 Cryptsetup может прерывать загрузку при использовании опции BUSYBOX=n**

# <span id="page-43-2"></span>Замечание

Данный раздел касается только тех, кто вручную изменил свой файл /etc/ initramfs-tools/initramfs.conf так, чтобы не использовать busybox.

Если у вас установлены *оба* пакета busybox и cryptsetup, а initramfs настроена на то, чтобы *не* использовать busybox, то ваша система может не загрузиться.

Проверьте значение опции BUSYBOX в файле /etc/initramfs-tools/initramfs.conf вслучае, если у вас установлены оба этих пакета. Известно, что эту проблему можно временно решить путём удаления пакета busybox или установки опции BUSYBOX=y в файле /etc/initramfs-tools/ initramfs.conf.

# Внимание

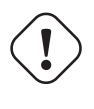

Если вы внесли какие-либо изменения, то не забудьте выполнить update-ini tramfs -u для обновления initramfs. В противном случае загрузка всё равно не будет работать.

Дополнительную информацию см. в ошибке Debian #783297 (https://bugs.debian.org/ 783297).

#### Обратная совместимость изменений в веб-прокси Squid 5.22

<span id="page-44-0"></span>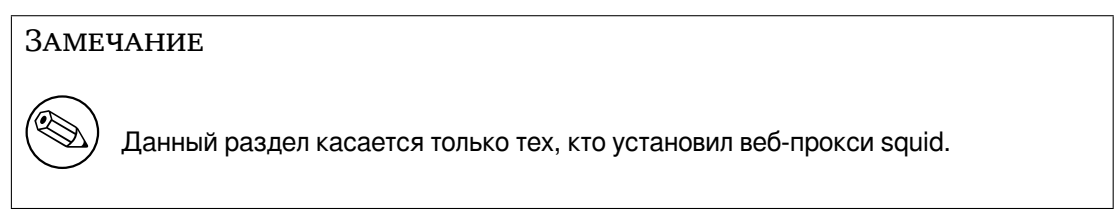

Настройка squid изменилась, эти изменения ломают совместимость. В частности, у некоторых "вспомогательных компонентов" ("helpers") squid были изменены имена. Если в ваших настроек используются старые возможности, которые отсутствуют в текущей версии, либо используются старые имена вспомогательных компонентов, то после обновления ваша служба squid не сможет запуститься.

Дополнительную информацию см. в информации о выпуске основной ветки разработки. Информацию можно найти по следующим адресам:

- Информация о выпуске Squid 3.2 (http://www.squid-cache.org/Versions/v3/3.2/RELEASENOTES. html) (список переименованных вспомогательных компонентов можно найти в разделе 2.6 Helper Name Changes (http://www.squid-cache.org/Versions/v3/3.2/RELEASENOTES.  $html#ss2.6)$
- Информация о выпуске Squid 3.3 (http://www.squid-cache.org/Versions/v3/3.3/RELEASENOTES.  $htm1)$
- Информация о выпуске Squid 3.4 (http://www.squid-cache.org/Versions/v3/3.4/RELEASENOTES.  $htm1)$

# <span id="page-46-0"></span>Глава 6

# Дополнительная информация о **Debian**

#### $6.1$ Что ещё можно прочитать

<span id="page-46-1"></span>Помимо этой информации о выпуске и руководства по установке, существует документация по Debian, разрабатываемая проектом документирования Debian (DDP), целью которого является создание высококачественной документации для пользователей и разработчиков Debian. В состав этой документации входит справочник Debian, руководство нового сопровождающего Debian, Ча-ВО по Debian и многое другое. Полную информацию о доступных документах можно посмотреть **Ha Beb-cantler DDP** (https://www.debian.org/doc/) **H** Debian Wiki (https://wiki.debian.  $\text{org}/$ ).

Документация по конкретным пакетам устанавливается в каталог /usr/share/doc/пакет. Там может находиться информация об авторских правах, специфичная для Debian информация и документация из основной ветки разработки.

#### $6.2$ Если нужна помощь

<span id="page-46-2"></span>Пользователи Debian могут воспользоваться помощью, советами и поддержкой из разных источников, но к ним следует прибегать только в том случае, если не удалось найти ответа в документации. Этот раздел содержит краткое описание дополнительных источников помощи, которые могут оказаться полезными для новых пользователей Debian.

#### $6.2.1$ Списки рассылки

<span id="page-46-3"></span>Основной интерес для пользователей Debian представляют англоязычный список рассылки debianuser, или списки debian-user-язык и debian-язык для других языков. Для русского языка это список debian-russian. Информацию о списках рассылки и о том как на них подписаться см. на https: //lists.debian.org/. Пожалуйста, перед тем, как отправить вопрос в список рассылки, поищите ответ на него в архивах. Просим также придерживаться общепринятых норм почтового этикета.

# 6.2.2 IRC

<span id="page-46-4"></span>Для поддержки пользователей Debian есть IRC-канал, расположенный в сети OFTC IRC. Чтобы войти на канал, соединитесь с сервером irc.debian.org с помощью своего любимого IRC-клиента и присоединитесь к каналу #debian. Для русскоязычных пользователей существует канал #deb ian-russian в той же сети.

Просим вас следовать правилам поведения на канале и уважать других пользователей. Правила поведения на канале описаны в вики Debian (https://wiki.debian.org/DebianIRC).

Более подробную информацию об ОFTC можно получить на веб-сайте сети (http://www.  $oftc.net$ ).

#### $6.3$ Как сообщить об ошибке

<span id="page-47-2"></span><span id="page-47-0"></span>Мы приложили немало усилий, чтобы сделать Debian операционной системой высокого качества, однако это не означает, что поставляемые нами пакеты не содержат абсолютно никаких ошибок. Такой подход согласуется с «концепцией открытой разработки» Debian. Мы предоставляем нашим пользователям полную информацию обо всех обнаруженных ошибках в нашей системе отслеживания ошибок (Bug Tracking System, BTS), расположенной по адресу https://bugs.debian.  $org/$ .

Если вы обнаружите ошибку в дистрибутиве или каком-то из его пакетов, пожалуйста, сообщите о ней, чтобы в будущих выпусках она была исправлена. Чтобы сообщить об ошибке, требуется рабочий адрес электронной почты. Это необходимо для того, чтобы мы могли отслеживать ошибки, а разработчики могли связываться с отправителями отчётов об ошибках, если им понадобится дополнительная информация.

Отправить сообщение об ошибке можно с помощью программы **reportbug** или вручную по электронной почте. Более подробную информацию о системе отслеживания ошибок и о том, как её использовать, можно найти в каталоге /usr/share/doc/debian после установки пакета docdebian или на сайте системы отслеживания ошибок (https://bugs.debian.org/).

#### Как помочь Debian  $6.4$

<span id="page-47-1"></span>Чтобы помочь Debian, не нужно быть большим специалистом. Помогая пользователям в решении их проблем в списках рассылки (https://lists.debian.org/) вы уже помогаете сообществу. Выявление (а также решение) проблем, связанных с разработкой дистрибутива, участие в обсуждениях в списках рассылки для разработчиков (https://lists.debian.org/), также очень важно. Чтобы помочь поддержать высокое качество Debian, отправляйте сообщения об ошибках (https://bugs.debian.org/) и помогайте разработчикам отслеживать и исправлять их. Программа how-can-i-help поможет вам найти подходящие ошибки из системы отслеживания ошибок, над которыми вы можете поработать. Если вы хорошо владеете языком, то можете более активно помочь в написании документации (https://www.debian.org/doc/cvs) или переводе (https://www.debian.org/international/) существующей документации на ваш родной язык.

Если вы можете уделить Debian больше времени, можно взяться за сопровождение какойнибудь свободной программы Free Software. В частности, полезной была бы поддержка пакетов, которые кто-то особенно хотел бы видеть в Debian. Подробную информацию можно найти на странице требующих доработки и планируемых пакетов (https://www.debian.org/devel/ wnpp/). Если вам интересна какая-то специфическая группа пользователей, возможно, вы захотите участвовать в одном из дочерних проектов (https://www.debian.org/devel/#projects) Debian. Среди них перенос Debian на другие архитектуры и Debian Pure Blends (https://wiki. debian.org/DebianPureBlends).

В любом случае, если вы участвуете в работе сообщества Свободного ПО в качестве пользователя, программиста, писателя или переводчика, вы уже помогаете Свободному программному обеспечению. Такое участие приносит удовольствие и радость, а также даёт возможность познакомиться с новыми людьми и придаёт вам те самые тёплые чувства и переживания.

# <span id="page-48-0"></span>**Глава 7**

# **Глоссарий**

## **ACPI**

усовершенствованный интерфейс настройки и управления питанием

### **ALSA**

передовая звуковая архитектура Linux

# **APM**

усовершенствованная технология управления питанием

# **BD**

диск Blu-ray

# **CD**

компакт-диск

### **CD-ROM**

доступный только для чтения компакт-диск

### **DHCP**

протокол динамической конфигурации узла

## **DNS**

система доменных имён

## **DVD**

цифровой многоцелевой диск

### **GIMP**

растровый графический редактор GNU

### **GNU**

GNU не Unix

# **GPG**

свободная альтернатива набору криптографического ПО PGP

# **IDE**

диск со встроенным контроллером

### **LDAP**

облегчённый протокол доступа к каталогам

### **LILO**

загрузчик Linux

## **LSB**

набор стандартов Linux

# **LVM**

менеджер логических томов

# **MTA**

агент пересылки почты

# $NBD$

сетевое блочное устройство

# **NFS**

сетевая файловая система

# **NIC**

плата сетевого интерфейса

# **NIS**

сетевая информационная служба

# OSS

открытая звуковая система

# **RAID**

избыточный массив независимых жёстких дисков

# **RPC**

удалённый вызов процедур

## **SATA**

присоединение по продвинутой технологии по последовательному интерфейсу

# **SSL**

уровень защищённых сокетов

## **TLS**

защищённый транспортный уровень

# **UEFI**

Unified Extensible Firmware Interface (Унифицированный расширяемый интерфейс микропрограмм)

# **USB**

универсальная последовательная шина

# **UUID**

универсальный уникальный идентификатор

# **VGA**

видеоадаптер

## **WPA**

защищённый доступ к Wi-Fi

# <span id="page-50-0"></span>Приложение А

# Подготовка системы wheezy к обновлению

В этом приложении содержится информация о том, как перед обновлением до jessie удостовериться, что вы можете устанавливать или обновлять пакеты wheezy. Это может понадобиться в некоторых случаях.

#### Обновление системы wheezy  $A.1$

В основном, это обновление ничем не отличается от всех предыдущих обновлений wheezy, которые вы делали. Единственное отличие состоит в том, что сначала надо убедиться, что ваши списки пакетов всё ещё содержат ссылки на пакеты wheezy, как описано в Раздел А.2.

<span id="page-50-1"></span>Если вы обновляете систему с сервера-зеркала Debian, то автоматически будет выполнено обновление до последнего выпуска wheezy.

#### $A.2$ Проверка списка источников АРТ

<span id="page-50-2"></span>Если в одной или нескольких строках в вашем /etc/apt/sources.list есть ссылка на стабильный дистрибутив (stable), то вы уже «используете» jessie. Это может быть не то, что вы хотите, если вы пока не готовы к обновлению. Если вы уже запустили apt-get update, то ещё не поздно всё отменить, просто выполнив инструкцию, приведённую ниже.

Если вы успели установить пакеты из jessie, то особого смысла в установке пакетов из wheezy уже нет. В этом случае вам следует решить - доводить до конца обновление или нет. Вернуться к использованию старых версий пакетов возможно, но эта процедура выходит за рамки данного локумента.

Откройте файл /etc/apt/sources.list с помощью любого текстового редактора (имея привилегии root) и поищите в строках, начинающихся с deb http: или с deb ftp:, слово «stable». При нахождении, замените «stable» на «wheezy».

Если вы нашли строки, начинающиеся с deb file:, то вам придётся самостоятельно проверить, какие пакеты хранятся в указанном каталоге — wheezy или jessie.

### ВАЖНО

Не исправляйте строки, начинающиеся с deb cdrom: . Если вы исправите такую строку, то вам придётся снова запускать apt-cdrom. Не беспокойтесь, если источник cdrom ссылается на нестабильный («unstable») дистрибутив. Как это ни странно, так и должно быть.

Если вы внесли какие-нибудь изменения, сохраните файл и выполните команду

apt-get update

для обновления списка пакетов.

#### Удаление устаревших файлов настройки  $A.3$

<span id="page-51-0"></span>Перед обновлением системы до jessie, рекомендуется удалить из системы старые файлы настроек (такие как \*.dpkg-{new, old} в /etc.

#### Переход к использованию локалей с UTF-8  $A.4$

<span id="page-51-1"></span>Если вы работаете с локализованной версией системы и используемая локаль основана не на UTF-8, то настоятельно советуем задействовать в системе локаль с UTF-8. В прошлом были ошибки<sup>1</sup>, которые проявляются только, когда используется локаль не-UTF-8. Работа приложений для рабочего стола с этими устаревшими локалями поддерживается специфическими внутренними механизмами библиотек, и мы больше не можем предоставить полную поддержку пользователям, которые продолжают их использовать.

Для настройки локали в системе запустите dpkg-reconfigure locales. Выберите локаль с UTF-8, когда будет задан вопрос о системной локали по умолчанию. Также, посмотрите настройки локали пользователей и убедитесь, что в их окружении не включены старые локали.

<span id="page-51-2"></span> $^1$  Хранитель экрана GNOME при использовании паролей с не-ASCII символами, поддержка рат\_ldap или даже возможность разблокировать экран могут работать ненадёжно, если не используется UTF-8. Программа чтения с экрана GNOME содержит ошибку #599197 (http://bugs.debian.org/599197). Файловый менеджер Nautilus (и все программы на основе glib, и, вероятно, также все программы на Qt) предполагают, что имена файлов хранятся в UTF-8, хотя командная оболочка предполагает, что для этого используется кодировка текущей локали. При повседневном использовании с именами файлов не-ASCII просто невозможно работать. Кроме того, для программы чтения с экрана gnome-orca (которая позволяет работать с окружением рабочего стола GNOME незрячим пользователям) требуется локаль UTF-8 начиная с выпуска Squeeze; при использовании устаревшего набора символов невозможно прочитать информацию из окна таких элементов рабочего стола, как Nautilus/GNOME Panel или меню Alt-F1.

# **Приложение B**

# **Люди, участвовавшие в создании информации о выпуске**

Много людей помогало при создании информации о выпуске, вот только некоторые из них:

Adam Di Carlo, Andreas Barth, Andrei Popescu, Anne Bezemer, Bob Hilliard, Charles Plessy, Christian Perrier, Daniel Baumann, David Prévot, Eddy Petrișor, Emmanuel Kasper, Esko Arajärvi, Frans Pop, Giovanni Rapagnani, Gordon Farquharson, Javier Fernández-Sanguino Peña, Jens Seidel, Jonas Meurer, Jonathan Nieder, Joost van Baal-Ilić, Josip Rodin, Julien Cristau, Justin B Rye, LaMont Jones, Luk Claes, Martin Michlmayr, Michael Biebl, Moritz Mühlenhoff, Niels Thykier, Noah Meyerhans, Noritada Kobayashi, Osamu Aoki, Peter Green, Rob Bradford, Samuel Thibault, Simon Bienlein, Simon Paillard, Stefan Fritsch, Steve Langasek, Steve McIntyre, Tobias Scherer, Vincent McIntyre и W. Martin Borgert.

Этот документ был переведён на многие языки. Спасибо переводчикам! Перевод на русский: Сергей Алёшин, Юрий Козлов, Лев Ламберов

# **Предметный указатель**

## **A**

Abiword, 4 Apache, 4

## **B**

BIND, 4 Blu-ray, [4](#page-9-3)

# **C**

Callig[ra,](#page-9-3) 4 CD, 4 Courier, [4](#page-9-3)

# **D**

Dia, [4](#page-9-3) DocBoo[k X](#page-9-3)ML, 2 DVD, 4

# **E**

Evol[ut](#page-9-3)ion, 4 Exim, [4](#page-9-3)

# **G**

GCC, 4 GNO[ME](#page-9-3), 4 GNUcash, 4 GNU[me](#page-9-3)ric, 4

# **K**

KDE, 4

## **L**

LibreOffice, 4 LXDE[,](#page-9-3) 4

# **O**

OpenSSH, 4

# **P**

packages apach[e2](#page-9-3), 30 apt, 2, 15, 16 apt-listchanges, 19 aptitude, 18, 24 base-pass[wd](#page-35-2), 35 bus[yb](#page-7-1)[ox,](#page-20-4) 3[8](#page-21-3) cryptsetup, 35, [38](#page-24-1) dblatex, 2 debian-g[ood](#page-23-0)i[es,](#page-40-4) 18 debian-k[erne](#page-43-3)l-handbook, 22 debian-sec[urity](#page-40-4)[-su](#page-43-3)pport, 5, 27 doc-debi[an](#page-7-1), 42 docbook-xsl, 2 dpkg, 2 games-cont[ent-](#page-47-2)dev, 6 ganeti, 38 gcc, 5 grub-[pc](#page-7-1), 37

hardening-wrapper, 24 how-can-i-help, 42 initramfs-tools, 12, 22, 23 libjpeg-progs, 25 libjpeg-turbo-pr[ogs](#page-47-2), [25](#page-29-3) libreoffice, 25 libv8-3.14, 27 linux-image-\*, [22](#page-30-1) linux-image-amd64, [22](#page-30-1) linux-sourc[e,](#page-30-1) 22 localepurge, [1](#page-32-5)[8](#page-27-5) mediawiki, 27 mplayer, 25 mplayer2, 25 mpv, 25 needrestart, [6](#page-32-5) nodejs, 2[7](#page-30-1) openjdk-6[-\\*,](#page-30-1) 25 openj[dk-](#page-30-1)7-\*, 25 openoffice.o[rg](#page-11-6), 25 openss[h-se](#page-32-5)rver, 28 perl, 37 php-horde, 6 plymouth, 32, [37](#page-30-1) popularity-cont[est,](#page-33-3) 18 post[gres](#page-42-4)ql-9.1, 24 postgresql-[9.4](#page-11-6), 24 postgresql-[plp](#page-37-4)[erl-](#page-42-4)9.[1,](#page-23-0) 24 puppetmaster, [28](#page-29-3) python3.2, 24 python3.4, 24 release-notes, [1](#page-29-3) ruby, 25 ruby1.8, 25 ruby1.9.1, [25](#page-29-3) ruby2.1, 25 squid, [25](#page-30-1) squid3, [25](#page-30-1) systemd, 5, [31](#page-30-1), 33, 37 systemd-[shi](#page-30-1)m, 30 syste[md-s](#page-30-1)ysv, 5, 30, 33 sysvinit, [5,](#page-30-1) 13, 33 sysvinit-[cor](#page-10-2)[e,](#page-36-2) 3[0,](#page-38-2) 3[2](#page-42-4) tinc, 13 udev, 22 upgrade-[re](#page-10-2)[por](#page-18-2)[t](#page-10-2)[s,](#page-38-2) [1](#page-35-2) upstart, 30 xmlr[off,](#page-18-2) 2 xsltpr[oc,](#page-27-5) 2 Perl, 4 PHP, 4 Postfix, 4 Post[gre](#page-9-3)SQL, [4](#page-7-1)

# **X**

Xfce, [4](#page-9-3)